# Исследования в области проектирования и реализации эффективных прямых вычислительных экспериментов по моделированию гидрофизических и гидрометеорологических процессов в открытом море и вблизи побережья России

# **Методология вычислительного эксперимента в гидромеханике на базе современных компьютерных технологий**

*(Трехмерная тензорная математика вычислительных экспериментов в гидромеханике)*

«Математическое моделирование, численные методы и комплексы программ»: 05.13.18 – докторантура, Факультет прикладной математики и процессов управления Санкт-Петербургский государственный университет (ПМ-ПУ СПбГУ)

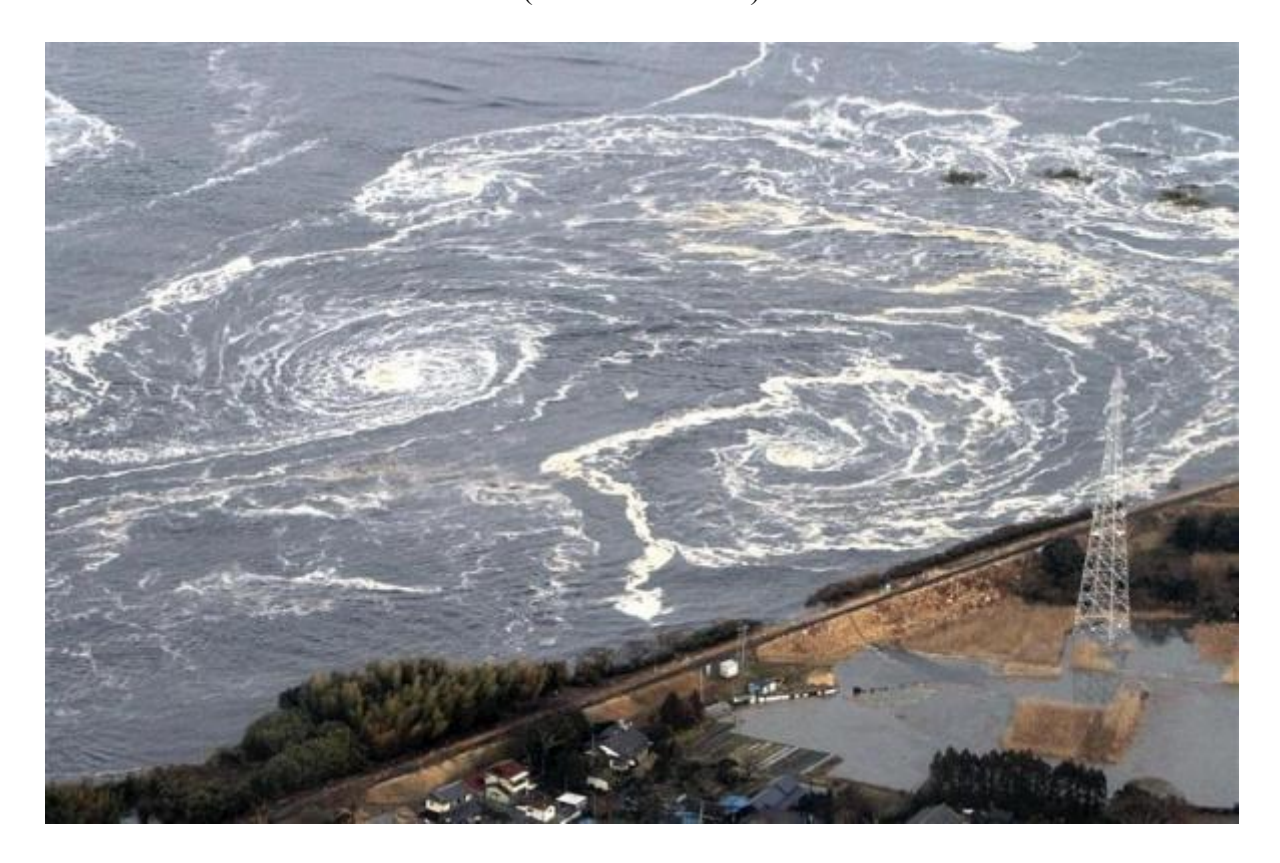

*Вычислительная гидромеханика и морские исследования*

*Южно-Сахалинск – Санкт-Петербург* 2017

#### **Научный отчет**

**1** *том*, **59** *стр.*, **20** *рис.*, **2** *таб.*, **12** *библ.*

#### **Ключевые слова:**

Анализ данных, вычислительный эксперимент, географические информационные системы, гидрометеорология, оперативный прогноз морских наводнений и цунами, численное моделирование.

#### **Аннотация**

В документе представляются комплексы программ для численного моделирования длинноволновых явлений в океане: приливов, ветровых нагонов и цунами и анализа данных гидрофизических наблюдений, которые могут быть использованы в научноисследовательских целях и в оперативной работе морских служб для своевременного прогноза опасных морских явлений на побережье России. Действующие модули программ и образцы исходных данных, включая исходные тексты программ, располагаются на морском корабельном портале в интернет по адресу: [www.shipdesign.ru.](http://www.shipdesign.ru/)

#### **Техническое задание**

1. Основание для выполнения работы

Научно-исследовательская работа выполняется в соответствии Планом фундаментальных и прикладных исследований, НИР «Карта»: *Разработка вычислительных моделей и информационно-аналитических программных комплексов для решения задач мониторинга и контроля состояния моря, атмосферы и их взаимодействия*.

2. Цель работы

Работа выполняется в инициативном порядке и ориентирована на совместную разработку и использование в научно-исследовательских целях современных информационно-вычислительных комплексов и прямых вычислительных экспериментов для моделирования цунами, опасных морских наводнений и экстремальных течений вблизи побережья дальневосточных морей России.

3. Основные задачи и содержание работы

«**Ani**» – *Прямые вычислительные эксперименты для моделирования цунами, штормовых нагонов, экстремальных течений и приливного режима в открытом океане и вблизи побережья.*

«**Mario**» – *Интерактивный океанографический программный комплекс для ведения и анализа цифровых приливных архивов и мореографных записей колебаний уровня моря.*

База данных «**Батиметрия**» - цифровые батиметрические массивы по акваториям Тихого океана.

Вспомогательные программные комплексы: «**Tv**», «**SpecrM**», «**World**».

Исследовательская и инженерно-изыскательская апробация информационновычислительного комплекса на примерах практических задач по моделированию длинноволновых процессов в открытом океане и в прибрежной зоне.

### СПИСОК ИСПОЛНИТЕЛЕЙ

Научный руководитель

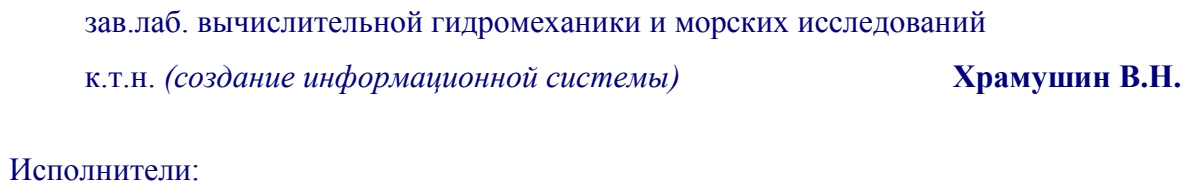

научный сотрудник *(систематизация информации)* **Файн А.В.**

#### **Вычислительные эксперименты для оперативного прогноза морских наводнений в открытом океане и его прибрежной зоне**

Современная вычислительная математика, компьютерные технологии и цифровая телеметрия позволяют поддерживать экспертные и оперативные работы по контролю обстановки на море с использованием сложных программно-вычислительных комплексов. Классифицируя вычислительные эксперименты и связанное с ними математическое обеспечение по уровням сложности, можно сформулировать основные правила и допуски на их использование в действующих оперативных службах:

1. Исследовательское математическое обеспечение предназначено для отработки методов моделирования и интерпретации физических процессов в трансокеанском распространения длинных волн и их воздействие на прибрежные мелководья, морское побережье и искусственные инженерные сооружения. Действующие варианты программного обеспечения могут быть использованы в оперативной службе при анализе гидрофизической информации о цунами и ветровых нагонах.

2. В процессе опытной эксплуатации исследовательского математического обеспечения пользовательские интерфейсы программ могут быть доведены до уровня автоматизированных рабочих мест (АРМ) инженеров-океанологов. В будущем указанные АРМ, в свою очередь, превратятся в инструментарий для автоматизированной обработки океанологических материалов, в том числе с целью оперативного прогноза потенциально опасных морских наводнений и цунами.

3. При эксплуатации новых программ в условиях реальных гидрофизических изысканий, результаты вычислительных экспериментов могут дополняться эмпирическими и экспертными зависимостями для адаптации к реальной обстановке в дальневосточных морях.

Настоящие вычислительные эксперименты и алгоритмы обработки океанографической информации изначально разрабатывались с учетом необходимости их использования в действующих оперативных службах, ведущих наблюдение за состоянием моря и прогноз потенциально опасных морских явлений. Это означает, что основные процедуры оптимизированы для высокоскоростных вычислений и быстрого интерактивного представления исходных данных и результатов численного моделирования.

Уточняющие математические модели, учитывающие нелинейные факторы, могут доопределяться в процессе вычислений, если в эксперименте обнаружится необходимость усложнения математической модели или распараллеливания расчетов для повышения точности моделирования вблизи особых участков побережья. К таким дополняющим факторам относятся сферичность и вращение Земли, притяжение Луны и Солнца, учет внешних регулярных и стохастических волновых возмущений, а также придонное трение, перепады атмосферного давления и ветра и др.

Практическая значимость вычислительного моделирования повышается при условии поступления и быстрой адаптации оперативной информации о текущем состоянии моря по телеметрическим каналам сбора данных от действующих прибрежных и постов наблюдения.

#### **УРАВНЕНИЯ ДЛИННЫХ ВОЛН В ПОЛНЫХ ПОТОКАХ**

Уравнения первого порядка обычно называют линейными уравнениями длинных волн, которые определяются с помощью уравнения движения и условия неразрывности жидкости [Егоров, 1974]. Уравнения определены на Меркаторской картографической проекции и скорректированы поправками на вращение Земли и вязкостные свойства жидкости [Byung Ho Choi, 1980].

**Ani-Mario** Страница 4

 $\overrightarrow{v}$  =  $g \cdot D \cdot \frac{\partial \zeta}{\partial x} \cdot \partial t = C^2 \cdot \frac{\partial \zeta}{\partial x} \cdot \partial t$  – ускорение потока определяется градиентом де-

формации (или наклоном) уровня и потенциальной энергией гравитационного притяжения водного столба (как бы удвоенной кинетической энергией волнового фронта) на заданной глубине моря.

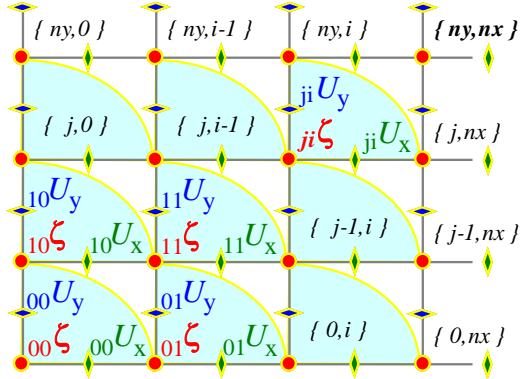

Рис. 1. Прямоугольная сеточная область с фиксированием центров узлов для скалярных величин уровня моря ζ, и со смещением точек замеров для проекций векторных отсчетов полных потоков жидкости  $U_x$ ,  $U_y$ .

Полный размер расчетного массива по сведенным к одной точке скалярным величинам глубин  $D[n_v][n_x]$  и уровней моря  $\zeta[n_v][n_x]$  задается исходной индексацией (рис. 1-кружки): [у: 0..n<sub>v-1</sub>][х: 0..n<sub>x-1</sub>]. Взаимосогласованный такт вычислений задает деформацию исходного поля уровней моря через линейную интерполяцию смещенных на пол-узла отсчетов векторного поля (рис. 1-отсечки) - как дивергенцию (растекание) полного потока жидкости:

$$
{}^{\dagger}\zeta = \left(\frac{\partial \overrightarrow{U}}{\partial \overrightarrow{r}}\right) \cdot \partial t - \text{дивергенция полных потоков [м²/c] для плоского движения}
$$

жидкости компенсируется изменением уровня моря, что в разностном представлении:

$$
[\exp^{\dagger} \boldsymbol{\zeta}]=((\exp \delta U_{\mathbf{y}}/\delta \mathbf{y}+\exp \delta U_{\mathbf{x}}/\delta \mathbf{x})\cdot \delta t.
$$

В расчетной схеме отмечается недостача нормальных компонент векторного поля на открытых границах исходного массива, восполняемых позже в процедуре согласования граничных условий на основе модели экстраполяционных смещений волновых фронтов с фазовой скоростью  $C = \sqrt{g \cdot D}$ , что соответствует правилу Зоммерфельда для свободного излучения длинных волн через открытую границу:

$$
\perp^{\dagger} \zeta +C \cdot \frac{\delta U_n}{\delta n} \cdot \delta t \, ;
$$

В поле полных потоков не используются крайние линии на удаленных границах, которые никак не восполняются:

 $U_x$ : [ny,nx<sub>-1</sub>] – [y: 0..ny<sub>-1</sub>][x: 0..nx<sub>-2</sub>];  $U_{v}$ : [ny<sub>-1</sub>,nx] – [y: 0..ny<sub>-2</sub>][x: 0..nx<sub>-1</sub>].

На векторном этапе перестраиваются два поля полных потоков через покомпонентное вычисление векторного градиента (наклона) взволнованной поверхности моря, с разнесением результирующих величин на середины ребер прямоугольных сеточных ячеек:

$$
U_{\mathbf{y}}[1..n\mathbf{y}_{-1}][1..n\mathbf{x}_{-1}] = g \cdot D \cdot \mathbf{y}_{-1} \delta \zeta / \delta \mathbf{y} \cdot \delta t;
$$
  
\n
$$
U_{\mathbf{x}}[1..n\mathbf{y}_{-1}][1..n\mathbf{x}_{-1}] = g \cdot D \cdot \mathbf{y}_{-1} \delta \zeta / \delta \mathbf{x} \cdot \delta t.
$$
  
\nAni-Mario

В результате:

Уравнение неразрывности: 
$$
\tilde{\zeta} = \left(\frac{\delta U_y}{\delta y} + \frac{\delta U_x}{\delta x}\right) \cdot \frac{\cos \varphi_0}{\cos \varphi} \cdot \delta t,
$$
 (2.4)

$$
\widetilde{U}_x = g \cdot D \cdot \frac{\delta(\widetilde{\zeta} + h_a)}{\delta x} \cdot \frac{\cos \varphi_0}{\cos \varphi} \cdot \delta t,
$$
\n
$$
\widetilde{U}_y = g \cdot D \cdot \frac{\delta(\widetilde{\zeta} + h_a)}{\delta y} \cdot \frac{\cos \varphi_0}{\cos \varphi} \cdot \delta t.
$$
\n(2.5)

Уравнения движения:

Поправки Кориолиса: 
$$
\tilde{U}_x + 2 \cdot \omega \cdot \sin \varphi \cdot \tilde{U}_y \cdot dt = 1.4544 \cdot 10^{-4} \cdot \sin \varphi \cdot \tilde{U}_y \cdot \delta t,
$$

$$
\tilde{U}_y - 2 \cdot \omega \cdot \sin \varphi \cdot \tilde{U}_x \cdot dt = 1.4544 \cdot 10^{-4} \cdot \sin \varphi \cdot \tilde{U}_x \cdot \delta t.
$$
 (2.6)

$$
U_x = \widetilde{U}_x \cdot \frac{K_v \cdot |\vec{U}|}{D^3} \cdot \delta t,
$$
  
\n
$$
U_y = \widetilde{U}_y \cdot \frac{K_v \cdot |\vec{U}|}{D^3} \cdot \delta t.
$$
 (2.7)

Поправка на придонное тре

Здесь выражение  $F \pm f(x) \cdot \delta x$  – соответствует синтаксису языка программирования *С*++ и использовано для выражения порядка разделения уравнений по физическим процессам. Его необходимо понимать как:  $F = F \pm f(x) \cdot \delta x$ .

*D* [м] – глубина спокойного моря,

[м] – отклонение уровня моря от равновесного состояния,

*h*a[м] - отклонение атмосферного давления от равновесного водного столба;

*, <sup>0</sup> -* широта в расчетной точке и приведенная широта Меркаторской карты;  $\frac{1}{2}$   $\frac{90}{12}$ 

 $U = V \cdot D$ *[м<sup>2</sup> /c]* – *вектор полного потока жидкости;*

$$
\vec{V} = \frac{1}{D+\varsigma} \cdot \int_{-D}^{\varsigma} \vec{V} \cdot \delta z \, [M/c] \cdot \text{осредненная по глубине скорость потока якидкости.}
$$

Если уравнения используются в приведенных операциях интегрирования без дополнительных алгебраических преобразований, то суть этих операций необходимо связывать с описанием существенно нелинейных процессов [Белоцерковский, Давыдов, 1982]. Последнее особенно справедливо в отношении Курило-Камчатского региона, где рельеф океанского дна очень сильно изрезан, с большими поверхностными градиентами в глубоководном желобе и обширными зонами мелководного шельфа в районе Северных и Южных Курильских островов.

Вышеупомянутые нелинейные вычислительные факторы в реализованных вычислительных моделях отвечают физике естественных процессов в океане и скорее уточняют результаты моделирования, нежели вносят случайные погрешности в процесс вычислений [Храмушин, 1988]. Тем не менее для удовлетворительного решения при таких предположениях, необходимо учитывать весь комплекс аппроксимационных свойств, присущих разностным вычислительным схемам для нестационарных систем дифференциальных уравнений.

#### **УСЛОВИЯ И КРИТЕРИИ МОДЕЛИРОВАНИЯ**

**Ani-Mario** Страница 6 Граничные условия вблизи побережья специально не ставятся, так как они выполняются по естественному правилу:  $C = \sqrt{g \cdot D}$ , где скорость волны обращается в ноль вместе с указанием нулевой глубины на побережье. Это естественное условие, которое соответствует реальным физическим процессам в океане, где отражение волновой энергии происходит не от побережья, а в полной мере обусловлено геометрией океанского дна, свалами глубин и зонами захвата волновой энергии, которые на мелководных участках шельфа обладают высокой добротностью.

На глубоководных "свободных" границах расчетной области задаются условия излучения, которые экстраполируют форму волнового поля на одну ячейку за пределы расчетной области. В аналогичных уравнениях аэродинамики такая экстраполяция выполняется с помощью пространственного дифференцирования более высокого порядка, что соответствует вычислению скорости распространения возмущений. В океанологии такое дифференцирование не приводит к устойчивому результату, так как скорость длинных волн находится в прямой зависимости от глубины моря. Если же предположить, что амплитуда волны цунами мала по сравнению с глубиной моря, что для "свободных" границ в задаче о цунами вполне справедливо, то скорость распространения возмущений на этих границах может быть успешно заменена обычным соотношением для скорости распространения длинных волн на мелкой воде:  $C$  =  $\sqrt{g \cdot D}$  .

Обычно, здесь же накладывается внешнее возмущение, заданное с помощью производной по времени:

$$
\frac{\delta \zeta}{\delta t} = \frac{\delta \zeta(t)}{\delta t} \pm \vec{C} \cdot \left( \frac{\delta \zeta}{\delta \vec{r}} + \frac{\delta \zeta(t)}{\delta \vec{r}} \right),\tag{2.8}
$$

где:  $C = \sqrt{g \cdot D}$  — скорость волны;  $\delta r = \sqrt{\delta x^2 + \delta y^2}$  — *контрольный размер ячейки;*  $\frac{\delta \zeta}{\delta \vec{x}} = \overline{grad}(\zeta)$  $\overline{\delta s} = grad(\zeta) - no$  определению, градиент наклона поверхности моря. r

Приведенные уравнения аппроксимируются явной схемой первого порядка на центрированном разностном шаблоне. Устойчивость расчетной схемы во времени определяется критерием Куранта, задающего минимальное время, за которое свободная волна пересекает противоположные границы одной расчетной ячейки:

$$
\Delta T \leq \frac{\delta y \cdot \delta x}{\left(\delta \vec{\mathbf{r}} \cdot \vec{\mathbf{C}}\right)_{\text{max}}} \cdot 0.8,\tag{2.9}
$$

где  $\delta y$ ,  $\delta x$  – пространственный размер расчетных ячеек.

При вычислении  $\Delta T$  производится анализ всей расчетной области и выбирается минимальная величина  $\Delta T$ , которая зависит как от изменяющихся размеров ячеек  $\delta y$ , x, так и от глубины моря.

Пространственная картина волнообразования может быть охарактеризована аппроксимационной гладкостью, определяемой количеством опорных точек, участвующих в построении пространственного полупериода волны. В длинноволновой вычислительной модели критерий пространственной гладкости зависит от локальной глубины моря, где длинная волна аппроксимируется минимальным количеством узлов *K*:

$$
D_{\min} \ge \left(\frac{K \cdot \delta r}{T_{\min}}\right)^2 / g. \tag{2.10}
$$

**Ani-Mario** Страница 7 *D*min – минимальная глубина моря, при условии отсутствия которой в расчетной области моделирование в целом можно считать справедливым; *Тmin* – минимальный период длинных волн, который может проявиться после задания начальных условий, либо искусственно сгенерироваться в процессе вычислений; *K* – минимальное допустимое количество точек, аппроксимирующих волну с периодом  $T_{min}$  на участке моря с глубиной D<sub>min</sub>.

Обычно этот минимум достигается в шельфовой зоне или непосредственно вблизи побережья. Так как нас интересует именно близбереговая зона, то последним критерием является условие выбора минимальной глубины моря, на которой еще допускается моделирование движущейся со стороны океана волны цунами. Из практики вычислений установлено, что при моделировании первых одного-двух периодов волны цунами - К может быть принято в пределах: 4-6, для длительного же моделирования волнообразования в шельфовой зоне или при восстановлении приливного режима этот критерий должен быть увеличен до: К≥ 24.

#### Кинематическая модель расчета волновых фронтов и лучей

Кинематические модели, так же как и графическая интерпретация данных естественных наблюдений и результатов предвычисленных вычислительных экспериментов, позволяют в кратчайшие сроки провести экспресс-анализ обстановки на море сразу же после поступления данных о проявлении опасных морских явлений. Такой экспрессанализ может быть выполнен многократно по мере изменения или поступления новых исходных данных.

Кинематическая модель распространения волновых фронтов и лучей основывается на сортировке точек с минимальными отсчетами времен добегания длинных волн. полученных на основе принципа Гюйгенса для точечных излучателей. В настоящее время реализована модель, использующая четырехточечный шаблон, на котором вычисляются производные по направлению.

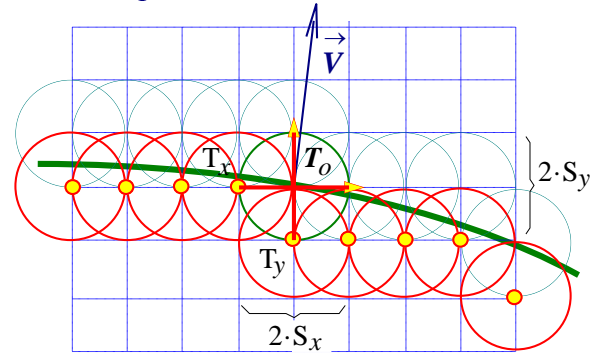

Рис. 2. Каждый такт вычислений нацелен на поиск точек, наиболее близких к текущему времени на фронте волны  $T_0$ . В найденной точке время уточняется с помощью расчета направления движения фронта волны, и принимается за новое текущее расчетное время, при необходимости добавляются новые предфронтовые точки или уточняется время в уже имеющихся, затем поиск повторяется для выбора новой узловой точки на сеточной области, охваченной текущим фронтом волны

Поле времен получается достаточно гладким, чтобы по нему восстанавливались не только линии изохрон, но и линии лучей, которые показывают маршруты движения длинных прогрессивных волн. Указанную вычислительную модель можно отнести к гидродинамическому моделированию нулевого порядка, по которому возможно построение поля коэффициентов усиления на фронтах первого вступления длинных волн, когда коэффициент усиления вычисляется из условия сходимости лучевых линий и не зависит от периода волнения.

Основная часть алгоритма основывается на поиске фронтовой точки (среди точек, включенных в специальный список, рис.), у которой текущее время (пробега) является

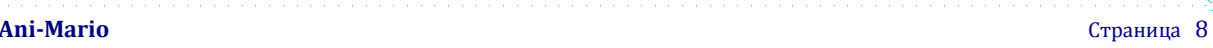

минимальным. Найденная точка используется в качестве излучателя, вовлекая в список фронтовых точек ближайшие смежные точки, сама же излучающая точка при этом исключается из фронтового списка.

В процедуре *Time* программы *ANI* реализован простейший фронтовой шаблон типа "крест", на котором кроме вычисления минимальных времен производится уточнение времени в центре шаблона с помощью оценки направления излучения по четырем базисным направлениям.

Точный учет сферичности Земли на карте в Меркаторской проекции, обладающей конформностью в преобразовании локальных масштабов, может быть осуществлен с помощью соответствующей корректировки исходного поля скоростей распространения длинных волн: *ij* <sup>0</sup>*С*=*ij C* · cos *ij,* искусственно уменьшающей эту скорость пропорционально изменению масштаба карты.

Для уточнения времени в центре шаблона используется следующее неявное уравнение:

$$
\sqrt{\left(\frac{S_X}{T_0 - T_X}\right)^2 + \left(\frac{S_Y}{T_0 - T_Y}\right)^2} = C = \sqrt{g \cdot H}.
$$
\n(2.1)

В текущей версии программы *ANI* поправка к расчетному времени в центре шаблона аппроксимируется следующим приближенным выражением:

$$
\Delta T_0 = \frac{\sqrt{\delta T_X^2 + \delta T_Y^2}}{1.36} \cdot \left( \frac{\max(\delta T_X / S_X, \delta T_Y / S_Y,)}{\sqrt{(\delta T_X / S_X)^2 + (\delta T_Y / S_Y)^2} - 1.01} \right),
$$
\n(2.2)

где: *SX, S<sup>Y</sup>* – шаг расчетной сетки; *T0, TX, T<sup>Y</sup>* – расчетное время прихода фронта волны в центре и на концах крестового шаблона;  $\Delta T_0$  – поправка времени прихода волны в центральную точку шаблона;  $\delta T_X = T_X - T_0$ ,  $\delta T_Y = T_Y - T_0$  – разности времен прихода волн между центральной и концевыми точками шаблона; *С* – скорость распространения волны в центре шаблона; *Н* – глубина моря.

Поле времен получается достаточно гладким, и по нему возможно восстановление лучевой картины для визуализации распространения фронта волны. С целью ускоренной прорисовки волновых лучей и фронтов, которая выполняется в темпе движения курсора по графическому экрану ЭВМ, а также для повышения точности интегрирования, в оперативной памяти выделяется дополнительная матрица для сохранения косинусов углов подхода фронта волны к расчетной ячейке.

Указанную вычислительную модель можно отнести к гидродинамическому моделированию первого порядка, допускающего построение поля коэффициентов усиления волны цунами в предположении о сверхдлинных волнах, в котором коэффициент усиления оценивается из сходимости лучевых линий (кривизны фронта), и не зависит от периода волны. В случае четырехточечного шаблона результат вычисления коэффициента усиления выполняется с помощью операции суммирования, которая осуществляется в процессе выбора фронтовых точек для поиска минимального времени подхода волнового фронта.

$$
\zeta = \frac{\sum_{d=\delta N, \delta S, \delta W, \delta E} d \cdot \zeta_d}{\sqrt{(N-S)^2 + (W-E)^2}},
$$
\n(2.3)

где  $N, W, S, E$  – отсчеты времени в точках шаблона, отмеченных сторонами света;  $\delta N$ ,  $\delta W$ , *SS,*  $\delta E$  *– разности времен между концевыми точками шаблона и его центром;*  $\zeta_p$  *– вели*чина уровня моря в точках шаблона, отмеченных направлением *d*.rititi i i i i i i i i i s

Реализованная в программе возможность быстрого построения и прорисовки волновых лучей может быть использована для визуального определения участков побережья, на которых происходит концентрация волновой энергии, связанная с фокусировкой фронта для первого вступления волны цунами.

Достоинством кинематического (или нулевого) приближения при проведении вычислительного эксперимента является высокая скорость при проведении расчетов времен пробега волн и выявление участков побережья с наибольшим усилением амплитуды первого вступления волны цунами. Недостатком является то, что результаты справедливы только в первые моменты времени вступления волны цунами. Оценки коэффициента усиления, полученные на фронте волны по вышеуказанной методике, не могут быть отнесены к реально опасной амплитуде волны, так как максимальная высота цунами может образоваться у побережья после прохождения нескольких фаз, и иметь воздействие обусловленное собственными колебаниями уровня моря в близлежащих акваториях, и частотными свойствами маршрута ее движения.

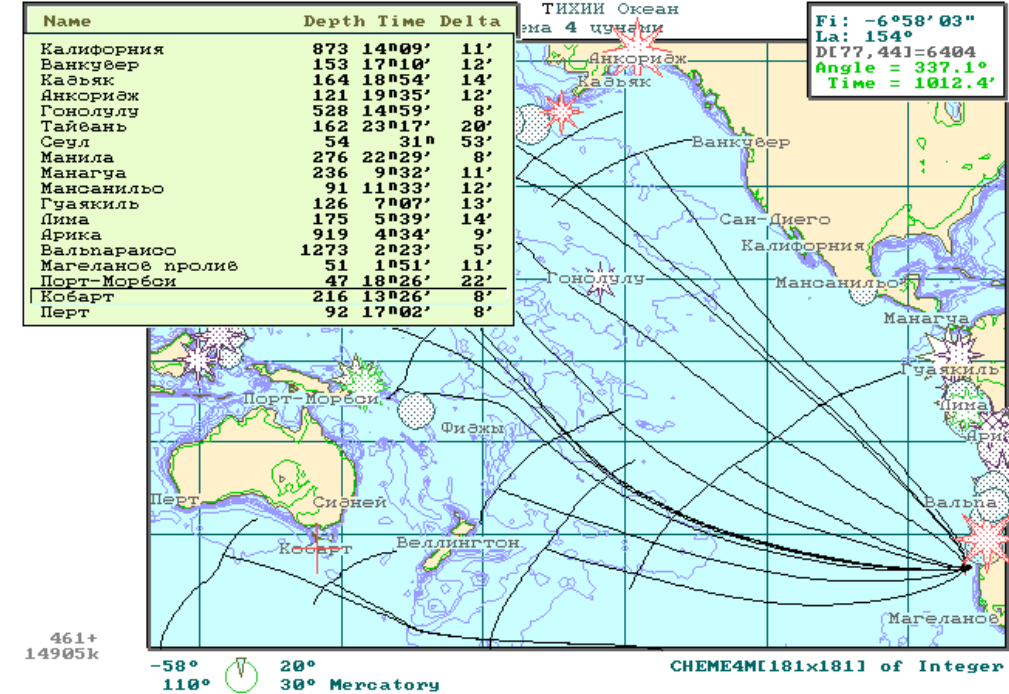

**Рис. 3.** *Кинематические расчеты с использованием географических, батиметрических и сейсмических информационных комплексов. Вычислительная модель позволяет получать точные решения и визуально оценивать прямые и обратные задачи о трансокеанском и прибрежном распространении фронтов и лучей длинных волн. В таблице слева вверху приведены данные о времени подхода фронта волны к конкретному мореографному пункту, дана оценка точности времени*

Если рядом с береговым пунктом имеется обширная шельфовая зона, то развитие волнового процесса вблизи берегов будет подчиняться геометрическим свойствам мелководного шельфа, на котором может образоваться аккорд из нескольких "собственных" волн, усиленных воздействием цунами.

Более реальную волновую картину можно получить путем постановки прямого вычислительного эксперимента, в основе которого лежат уравнения гидродинамики с граничными условиями, согласованными со свойствами прибрежной топографии и реологией жидкости.

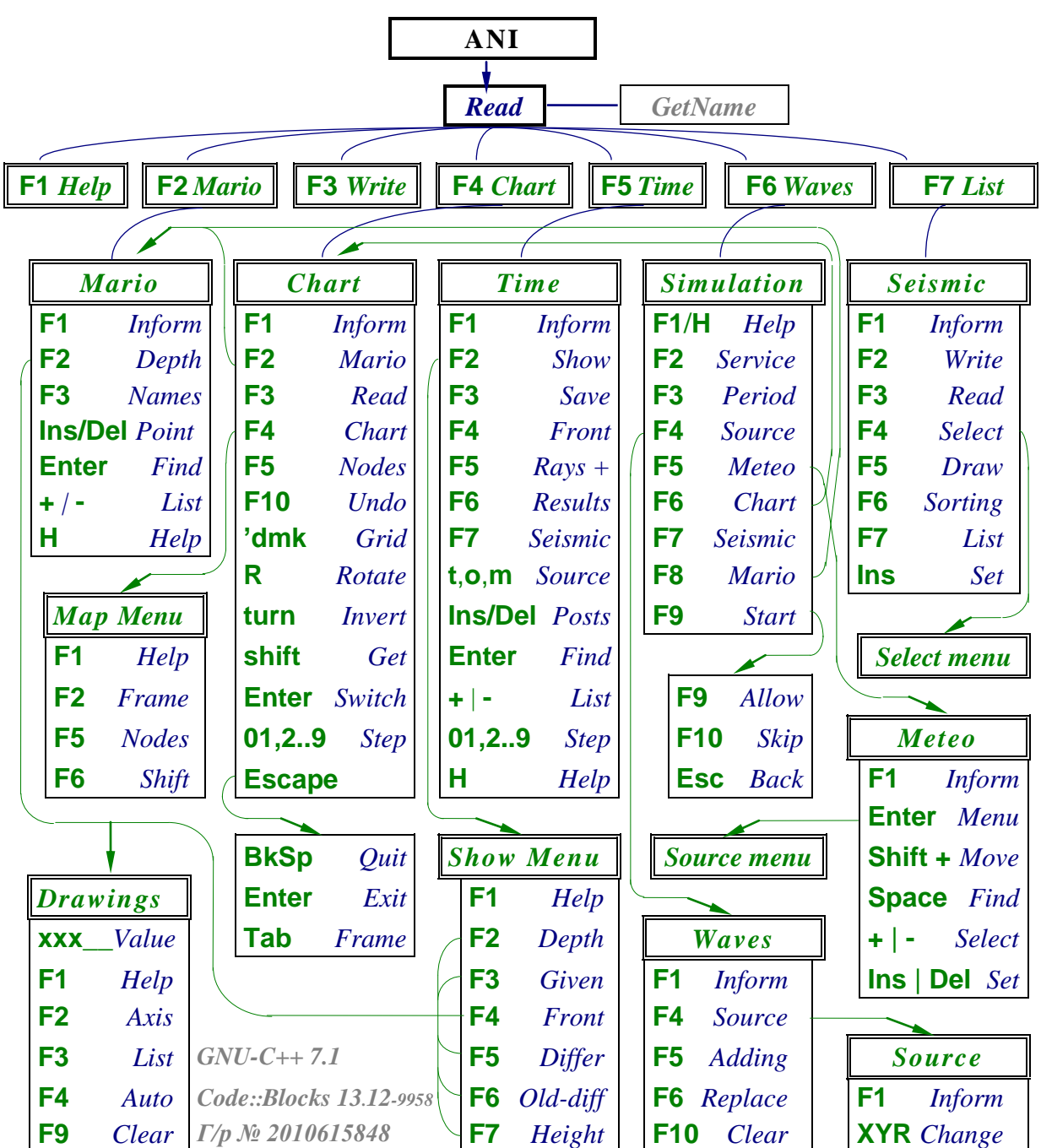

#### **ANI – вычислительные эксперименты в длинноволновой гидродинамике**

**БЛОК-СХЕМА ОСНОВНЫХ КОМАНД УПРАВЛЕНИЯ ПРОГРАММОЙ**

В основном режиме работы, на графическом экране ЭВМ изображается географическая карта исследуемой акватории и информационная строка с обозначением основных команд управления. Результаты вычислений всегда представляются в форме иллюстрированных географических карт или снимаются с экрана путем подведения курсора к интересующей исследователя точке.

В случае проведения вычислительных экспериментов в волновой динамике океана, комплекс обеспечивает ведение подробного протокола с описанием всех условий моделирования и всех действий исследователя по управлению процессом вычислений, а также поддерживает оперативную регистрацию состояния моря в заранее указанных постах наблюдения.

В процессе вычислений допускается просмотр результатов и протоколов вычислений, предусмотрен также режим рестарта с контрольной точки *(временно отключен)*, который можно использовать для продолжения вычислений, для повторения или дублирования расчетов после временной приостановки.

При запуске программы устанавливается фиксированный графический режим, который не может быть изменен в процессе работы. Для установки этого размера может быть использован параметр в командной строке: -bgi=<цифра>.

-bgi=0 – текущий максимальный размер графического экрана ЭВМ.

 $-bg = 1 - (320x240) CGA$ ;  $= 4 - (800x600) SVGA$ ;  $= 7 - (1600x1200)$ ;

$$
=2 - (640x350) EGA
$$
;  $=5 - (1024x768)$ ;  $=8 - (1920x1440)$ .

 $=3 - (640x480) \text{ VGA}; =6 - (1280x1024);$ 

Во всех графических процедурах, в исходных и результирующих файлах данных, используется кодировка шрифтов DOS–866 , отмечающая русские буквы тонким, а латинские – жирными буквами. Частично внутренние термины программы переведены на английский язык и представляются наборами ключевых слов, указывающих на характер выполняемых операций или тип обрабатываемых объектов.

Запуск из командной строки имеет стандартный для операционных систем вид:

>**ANI***.exe D:*\*Path*\**FileName***.inf -bgi=n можно указать батиметрический массив*.

Файлы, содержащие батиметрические материалы и их текстовое описание, являются обязательными исходными данными для программы ANI. Батиметрия задается прямоугольной матрицей, оцифрованной прямоугольной сетке в меркаторской или географической проекции. Описание приводится в информационном файле с расширением (.inf), в котором дается ссылка на цифровые данные в текстовом (.dat), целочисленном (.int) или байтовом (.byt) форматах.

#### *Образец информационного файла*

1 . *Название или назначение батиметрической карты может быть* 2 . *задано в первых двух строках комментариев.* 3. **Okhotsk.int** 4. *2* ¦ Type **0***:Text;* **1***:Byte;* **2***:Integer* 5. *2* ¦ Format **0***:Var;* **1***:Line;* **2***:Field;* **3***:Space* 6. *144 256* ¦ Ny Nx *Field's Dimension* 7. *12 16 62 76* ¦ Jy Jx Ly Lx *Field's Base & Size* 8. *8650 -2957 m* ¦ Max Min *Bathimetry Extreme & Scale* 9. **12 12 ' 50** <sup> $\vert$ </sup> Sy Sx 'Fe *Grid's Step, <'dkm> & Lat. of Scale*<br>
10 **18 42°36' 141°55'**  $\vert$  Cs Fi<sup>or</sup>Lo<sup>o</sup>' *Course, Latitude & Longi-tude* 10. *18 42°36' 141°55'* ¦ Cs Fi°'Lo°' *Course, Latitude & Longi-tude* 11. **5 6.2 Ref No.** *Number of Marigrams (control points)***<br>11.5 <b>6.2 Korsakov 46°18′** 142°53′ **64** *11.5 6.2* Korsakov *46°18' 142°53' 64 59 21* Magadan *58°60' 142°39' 52 55:50' 162:39'* Усть Камчатск ; *комментарий после точки с запятой ; 22.3 50.1* Petropavlovsk -- *эта строка исключена полностью 52°50' 159°02'* Петропавловск Камчат^*ский, в имени только* 20 *букв* **1-2** Две строки комментариев для заголовка к графическому изображению;

- **3** Имя числового файла, где описание пути доступа может быть опущено, может быть опущено и само имя файла данных, если это имя совпадает с именем (.inf);
- **4** Тип числовых данных: 0 *текстовые*(.dat), 1 *байтовые*(.byt) или 2 *целые*(.int);
- **5** Метод представления числовых данных. Может быть только число 2;
- **6** Размерность ( nY,nX ) для полной матрицы в файле батиметрии;
- **7** Смещение и размеры вырезаемого из батиметрии прямоугольника. Первые два числа определяют нижний левый угол, с которого начинается считывание данных, он может быть задан либо целыми числами - индексами матрицы, либо с указани-

ем признака градусной меры с помощью символов (°, ", "). Размеры считываемого сегмента данных всегда задаются длинами сторон в количестве ячеек;

- 8 Экстремумы (Max, Min) и символ единиц измерения в m, cm или dm. Если Max<Min, то это означает, что глубины заданы отрицательными числами, а высоты положительными;
- $\mathbf{9}$ Шаг сетки dY,dX: в градусах или минутах (deg или ') для географической проекции, в метрах или километрах (m или km) для Меркаторской. Если первое число, dY - отрицательно, то это означает, что строки исходной матрицы отсчитываются сверху вниз. Третий символ (m, km, deg, ') определяет тип проекции, соответственно. Последнее число определяет приведенную широту Меркаторской карты;
- $10$ Направление левой границы батиметрии относительно главного меридиана и географические координаты для левого нижнего угла батиметрии. Координаты задаются в слитном формате:  $\pm d d d^{\circ}$ mm'ss"zz или<sup>\*)</sup>  $\pm d d d$ :mm'ss"zz, а обычное число без символа единиц измерения воспринимается как градусная величина;
- $11$ Количество контрольных пунктов, координаты которых задаются в соответствующем количестве последующих строк;
- 12+Nc В старом формате строка описания пункта наблюдения состояла из индексных координат (KY, KX) относительно полной матрицы батиметрии, за которыми могло следовать только одно слово для определения названия этого пункта. Новый формат описания включается, если в одном из координатных чисел содержится символ градусной меры (°, ', "), тогда координаты считаются географическими, а название собирается из последующих слов пока длина строки не превысит 20 символов. Символ точка с запятой (;) является признаком начала комментария, который может ставиться также и в начале строки.

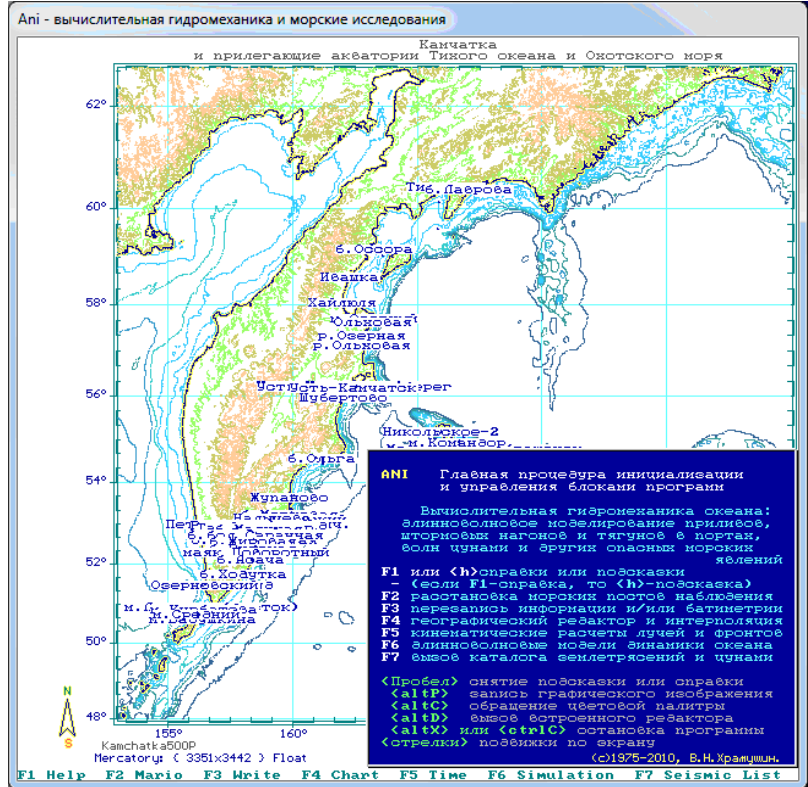

Рис. 4. F1 - краткое описание основных команд. Стрелка слева-внизу - направление на север, справа от нее - название файла, размерность матрицы и тип батиметрических данных.

 $^{*}$ ) В определении градусной меры символ (°) может заменятся двоеточием (:).

Обычно выборка координат пунктов наблюдения производится при старте программы ANI или при чтении новой батиметрии из картографического редактора Chart. Пункты выходящие за пределы считываемого сегмента [Jy+Ly,Jx+Lx] исключаются из списка и не попадают в программу. Совпадающие точки исключаются по признаку взаимной близости на величину 1/3 размера ячейки. Если считывание производится через редактор (Chart), вызванный в режиме вычислительного эксперимента (Simulation), то новые мореографные пункты пропускаются, а имеющиеся в оперативной памяти сохраняются, даже если они выходят за границы расчетной области.

Все команды, алгоритмы и задачи, которые доступны в программе ANI, указываются либо в нижней строке экрана. либо описаны в подсказках, которые вызываются по команде **F1** или "**H**".

#### **1. ОСОБЕННОСТИ И ДОПОЛНИТЕЛЬНЫЕ ФУНКЦИИ ГРАФИЧЕСКОЙ СРЕДЫ**

Если программа остановлена в ожидании запроса с клавиатуры, или в процессе вычислений предусмотрены прерывания, то можно воспользоваться "горячими клавишами" для выполнения дополнительных функций, связанных с обработчиком клавиатуры:

< **Space** > "Пробел" снимает лишние надписи и удаляет строку подсказки;  $\langle$  alt+ $\mathbf{C}$  > | Инвертирует изображение на экране, подбирая палитру для изменения черного фона на белый;  $\langle$  alt+ $\mathsf{D} \rangle$  Вызывает встроенную процедуру рисования, с помощью которой выполняются надписи и делаются простые рисунки. В данной программе предусмотрена настройка косоугольного базиса, с помощью которого, прямоугольники и эллипсы могут быть нарисованы в системе координат связанной с географической проекцией. Точную установку графического маркера можно сделать с помощью курсора в основной программе, до исполнения команды alt+**D**. В режиме редактирования рисунка доступны следующие команды:

#### **F1 Help** *подсказка в виде перечисления команд в нижней строке* **F2 Text** *текстовый режим*

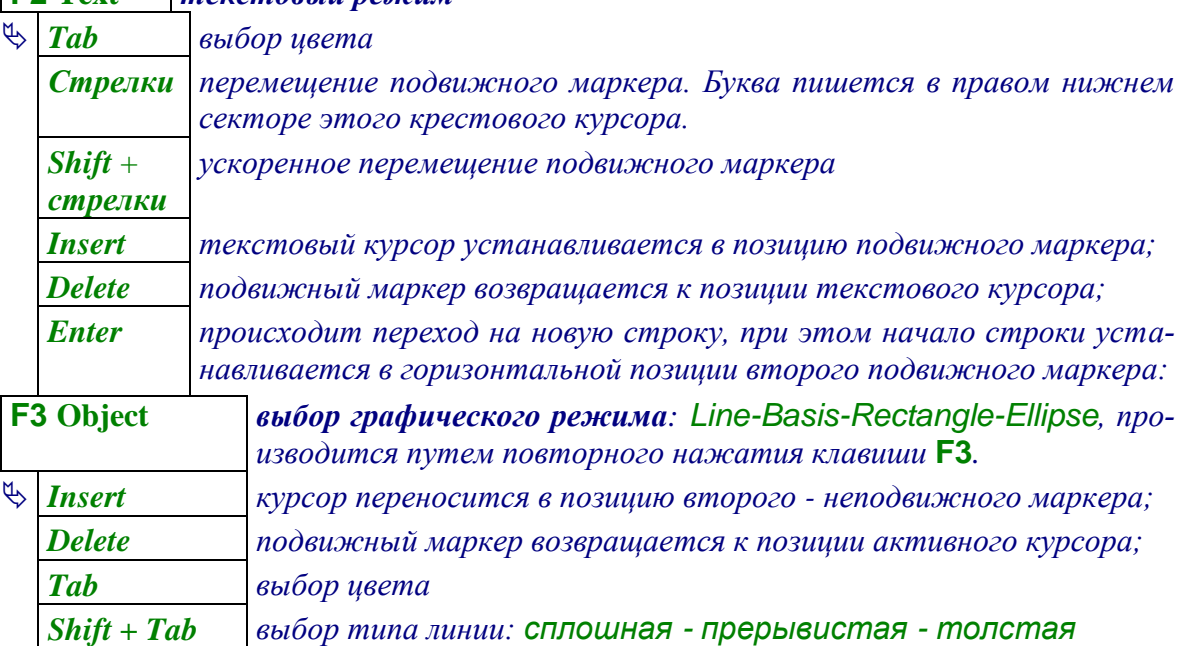

**Electronic Control** 

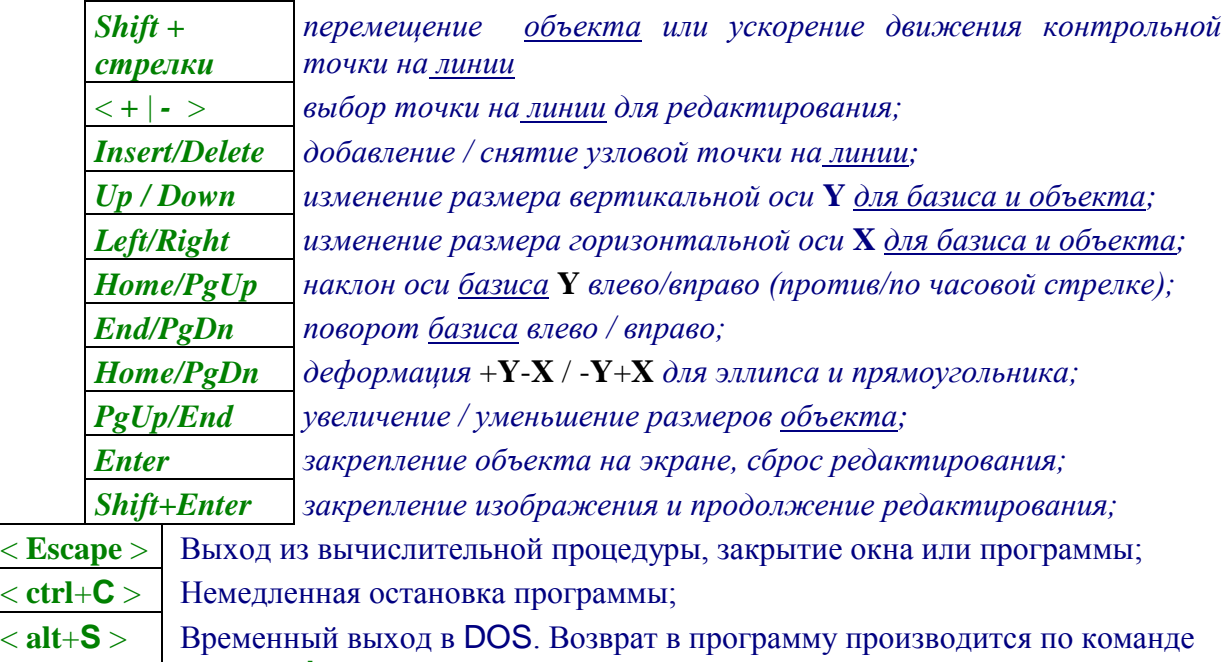

DOS> **exit**, после чего необходима перерисовка изображения.

**F1 Help** *или* **'h'** Краткое описание системы команд в виде фраз составленных из ключевых слов

Графическая система программы эмулирует *текстовые операции* с помощью наложенных на изображение окон. Запрос на ввод текста обычно осуществляется в рамке с внутренним угловым курсором. Для редактирования текста можно использовать по привычному назначению командные клавиши: *стрелочки* <*Left*>, <*Right*> *и* <*Ins*>, <*Del*>, <*BkSp*>, <*Enter*>. Если текст был редактирован, то по <*Escape*> последние исправления будут отменены.

*Таблицы - меню* составляются из вышеописанных строчных запросов, и берут на себя дополнительные клавиши, это: *стрелочки* <*Up*>, <*Down*> - которые служат для перехода из одного окна в другое; а также <*PgUp*>, <*PgDn*> - которые переключают запрос на первое или последнее окно запроса в меню соответственно.

Диалог обычно строится по следующим правилам:

- $\Rightarrow$  Обычные текстовые окошки закрепляют корректировки при переходе к смежному окну. Нажатие клавиши <**Enter**> всегда приводит к возврату управления из меню в программу с указанием номера затронутого окна-запроса, поэтому такой ответ иногда используется для запуска вычислительных процессов;
- $\Rightarrow$  Не задействованные в редактировании запросов функциональные клавиши также приводят к выходу из режима текстовых окон или меню, что используется для управления программой, но в этом случае, такие команды обычно указываются в нижней строке-подсказке;
- $\Rightarrow$  Числовые запросы в окнах могут быть скорректированы. Перечитывание исправленного числа происходит только в случае изменения текстового представления числа в окне. Последнее сделано для сохранения исходных значений чисел, которые могут не умещаться в рамках текстовых окон - запросов;
- $\Rightarrow$  Текстовые запросы могут быть с внутренним курсором для изменения содержания текстовой информации, или без него - что делается для устройства переключателей режимов, которые выполняются нажатием клавиши <**Enter**>, а после исполнения немедленно отображаются программой ключевыми словами в окошках запросов.

### **2. РАССТАНОВКА ПОСТОВ НАБЛЮДЕНИЯ И КАРТОГРАФИЧЕСКИЕ ИЗМЕРЕНИЯ**

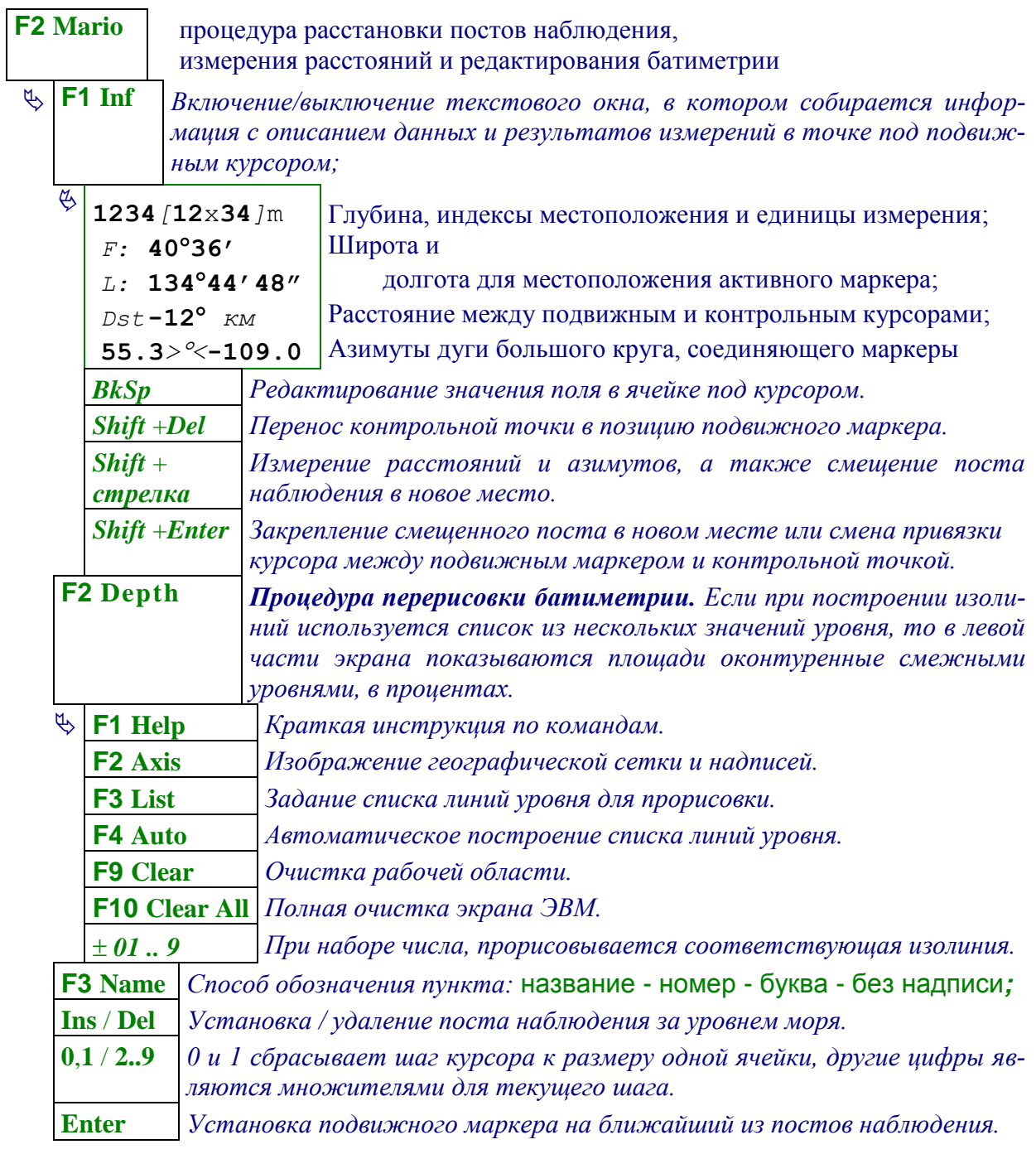

# **3. СОХРАНЕНИЕ ОБНОВЛЕННЫХ ДАННЫХ**

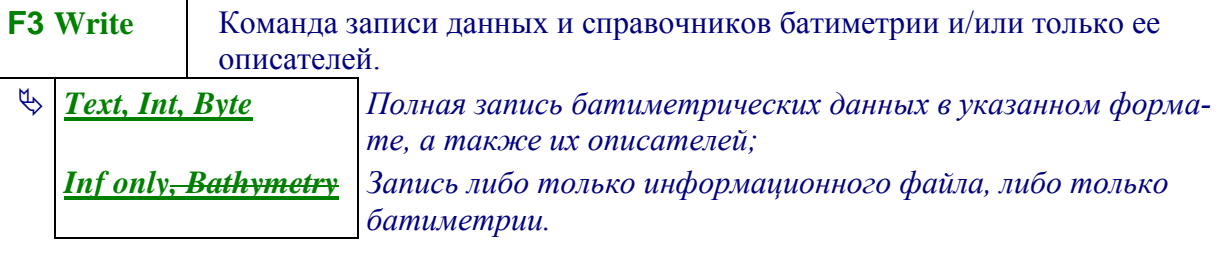

 $(W)$  – следует обращать внимание на точность числовых величин в новых информационных файлах, так как разрядность автоматически сформированных числовых величин может оказаться существенно хуже, чем в оригинальном источнике, где, как правило, картографические описатели подготавливаются вручную.

Запись данных произойдет только в том случае, если на все запросы будет дано подтверждение с помощью клавиши < Enter >.

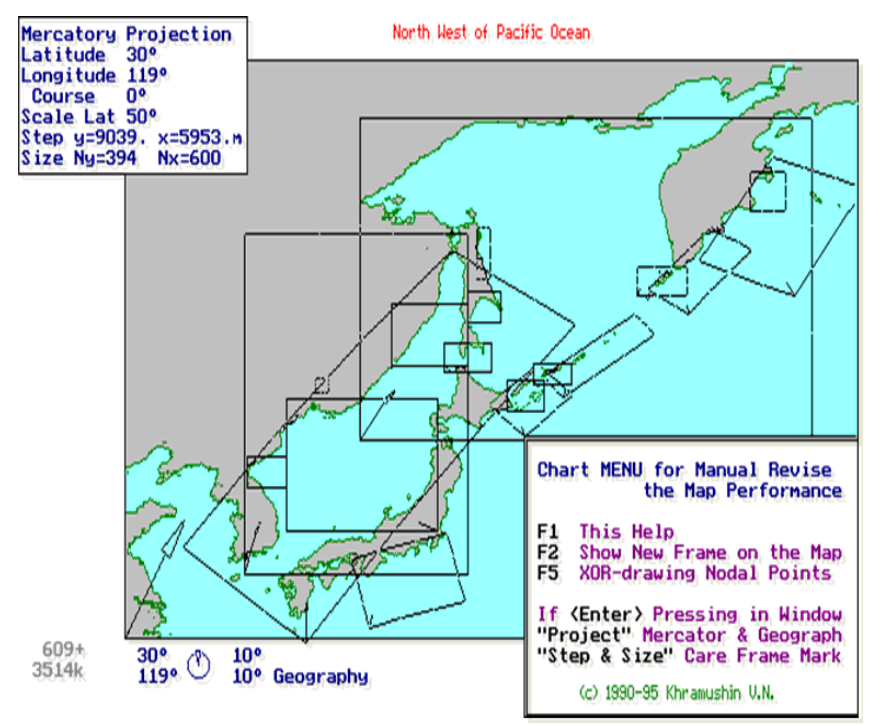

#### 4. РЕДАКТИРОВАНИЕ И ИНТЕРПОЛЯЦИЯ БАТИМЕТРИЧЕСКИХ КАРТ

Рис. 5. Изображение на экране ЭВМ базы данных по оцифрованным батиметрическим материалам лаборатории цунами ИМГиГ ДВО РАН, полученное с помощью процедуры просмотра и редактирования батиметрических карт.

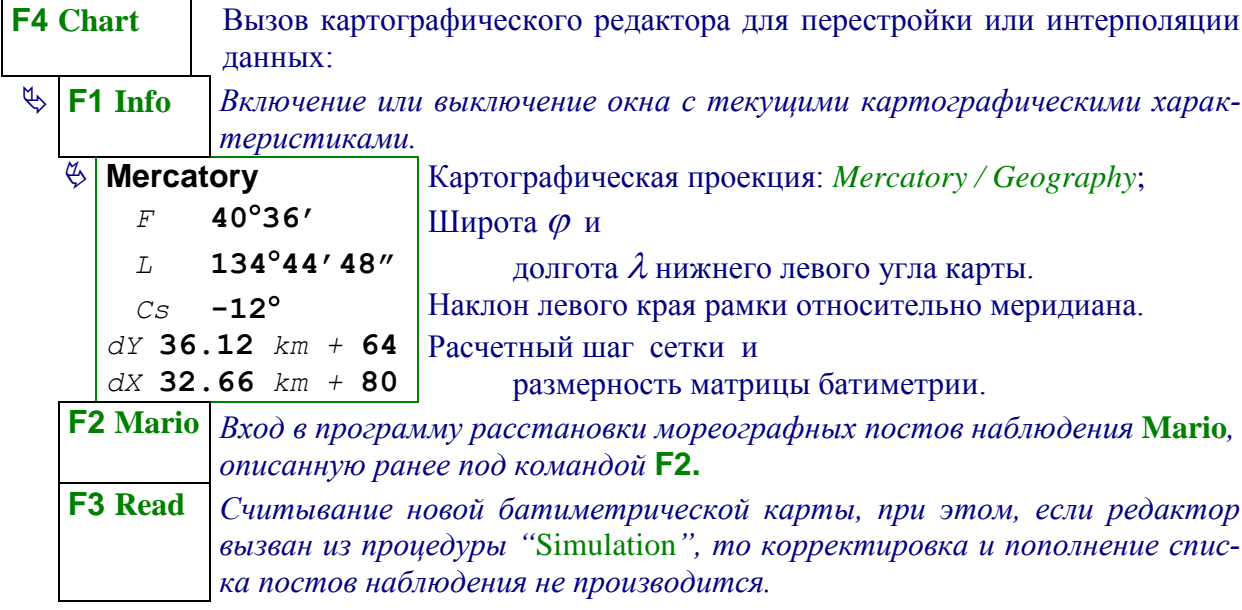

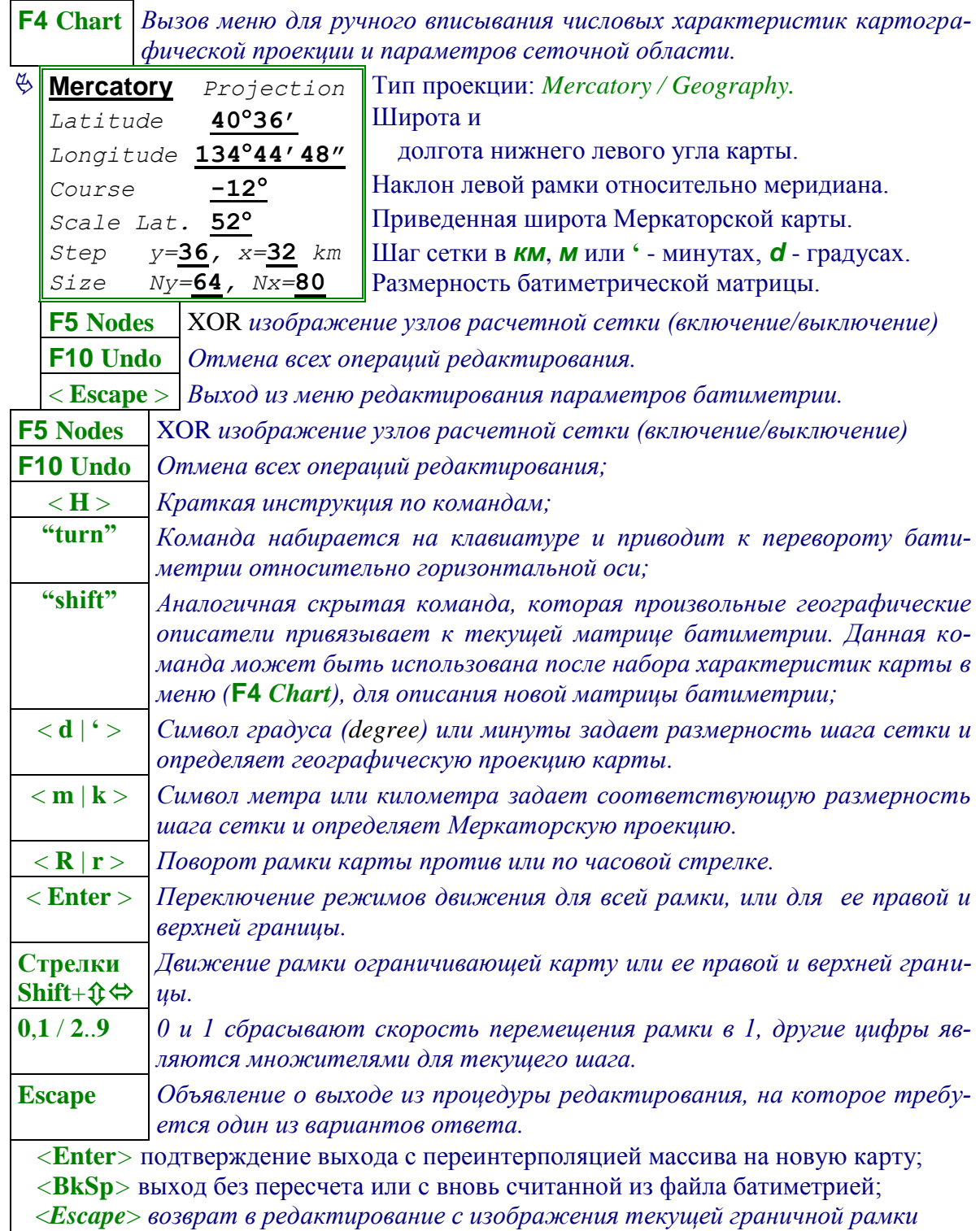

### **5. ПРОЦЕДУРА РАСЧЕТОВ И ПОСТРОЕНИЯ ДЛИННОВОЛНОВЫХ ФРОНТОВ И ЛУЧЕЙ**

Процедура Time выполняет расчеты и построения карт кинематики волновых фронтов и лучевых картин для группы источников, начинающих излучение по заданному временному расписанию или с последовательным перерасчетом разностей времени проявления длинноволновых фронтов:

 оптимизация расстановки гидрофизических постов при проектировании гидрофизической подсистемы предупреждения о морских наводнениях;

- решение задач о заблаговременности и анализ зоны ответственности разрозненных гидрофизических постов наблюдения за состоянием моря;
- поиск зон концентрации волновой энергии на побережье, в том числе в оперативной работе морских служб предупреждения об опасных явлениях на море.

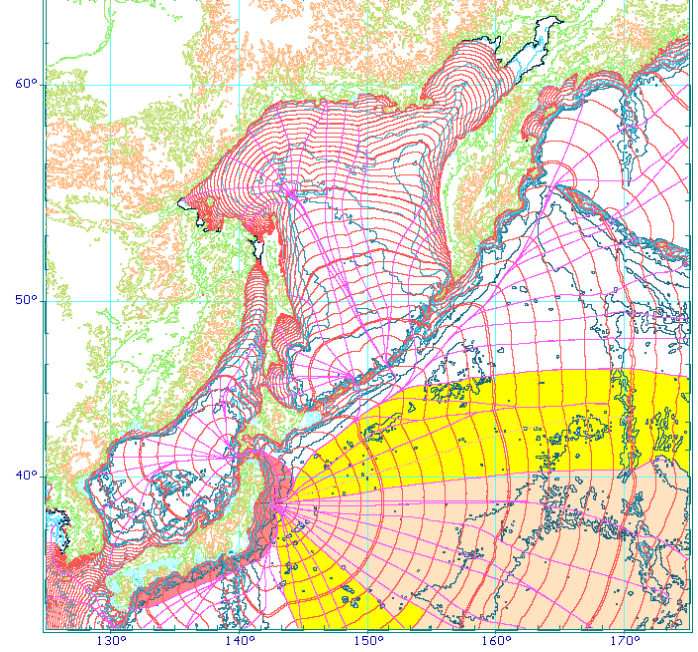

**Рис. 6.** *Ортогональная сетка, составленная из лучей и фронтов длинных волн для цунами 11 марта 2011 г. Фоновой закраской показаны основные потоки энергии во фронте волны цунами.*

При работе процедуры Time на экране изображается географическая карта региона, по которой перемещается активный маркер. Второй – невидимый маркер проявляется при удержании <*Shift*>. Информация о координатах, глубине моря и другие расчетные величины могут выводиться в правое верхнее текстовое окно.

# **F1 Inf**

### **F5 T i m e** | Вызов процедуры для кинематических расчетов

 *Активизация тестового информационного окна, в котором показывается информация о местоположении, глубине моря и результатах вычислений в точке, отмечаемой активным курсором.*

*Здесь же выдаются результаты измерения расстояний и направлений, которые выполняются с использованием дуги большого круга, соединяющей активный маркер с дополнительной точкой, которая возникает в случае удерживания в нажатом состоянии клавиши <Shift>.*

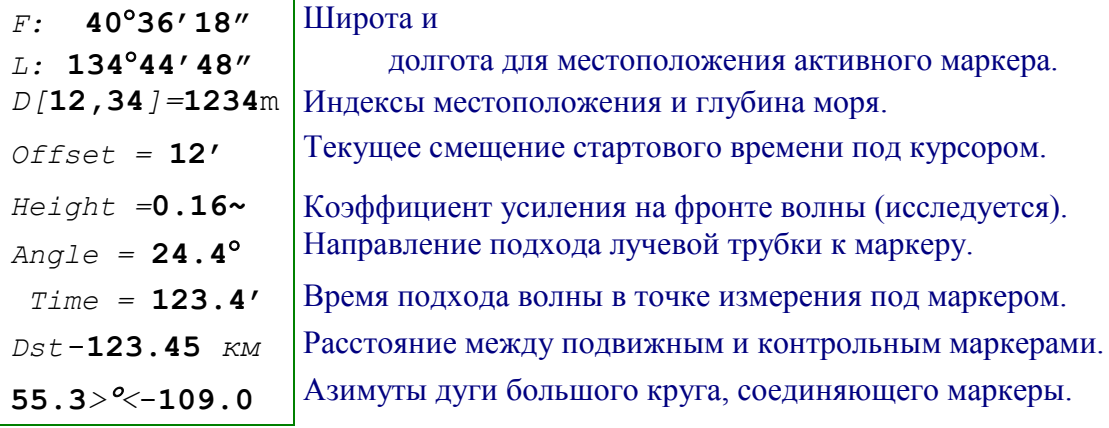

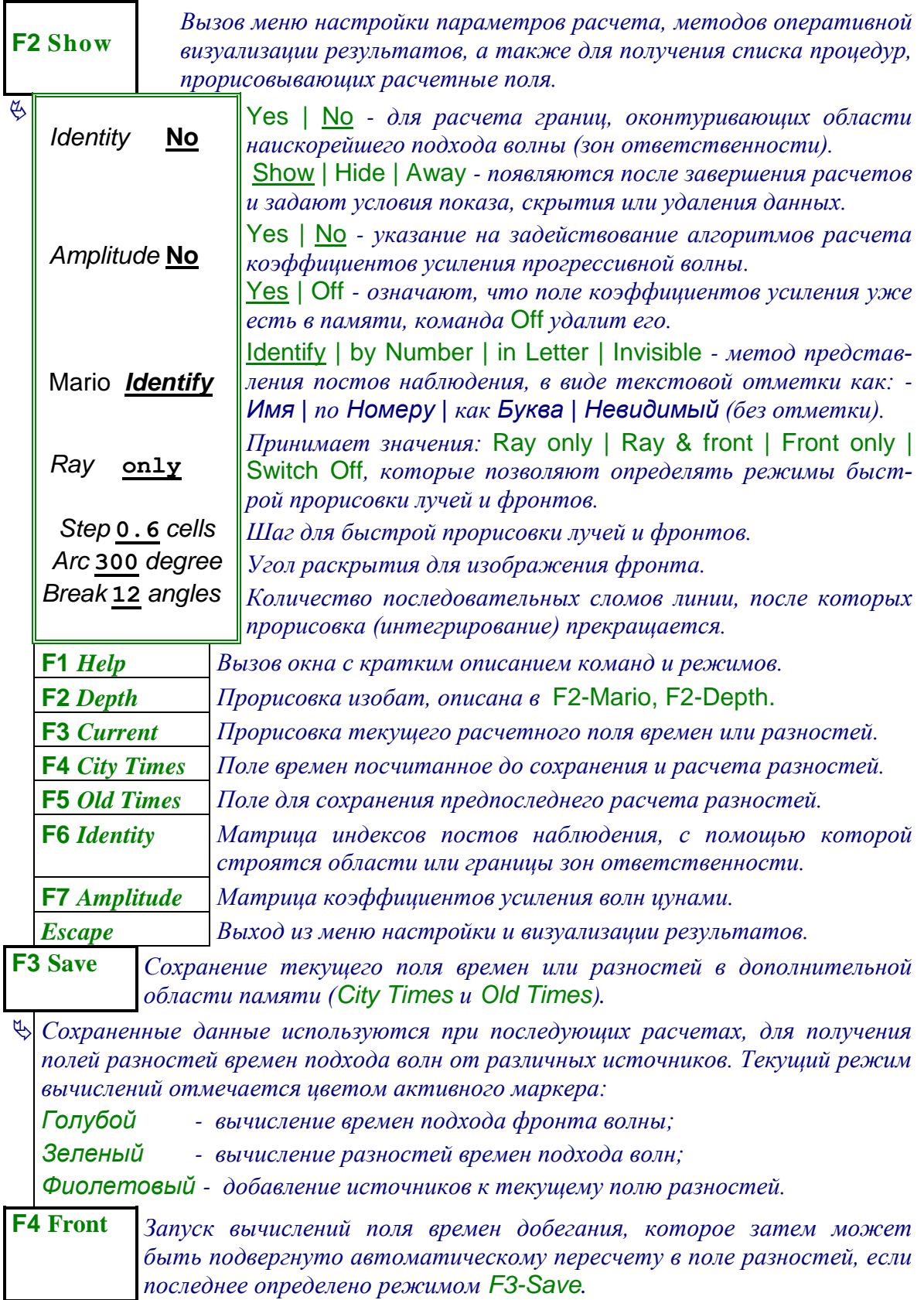

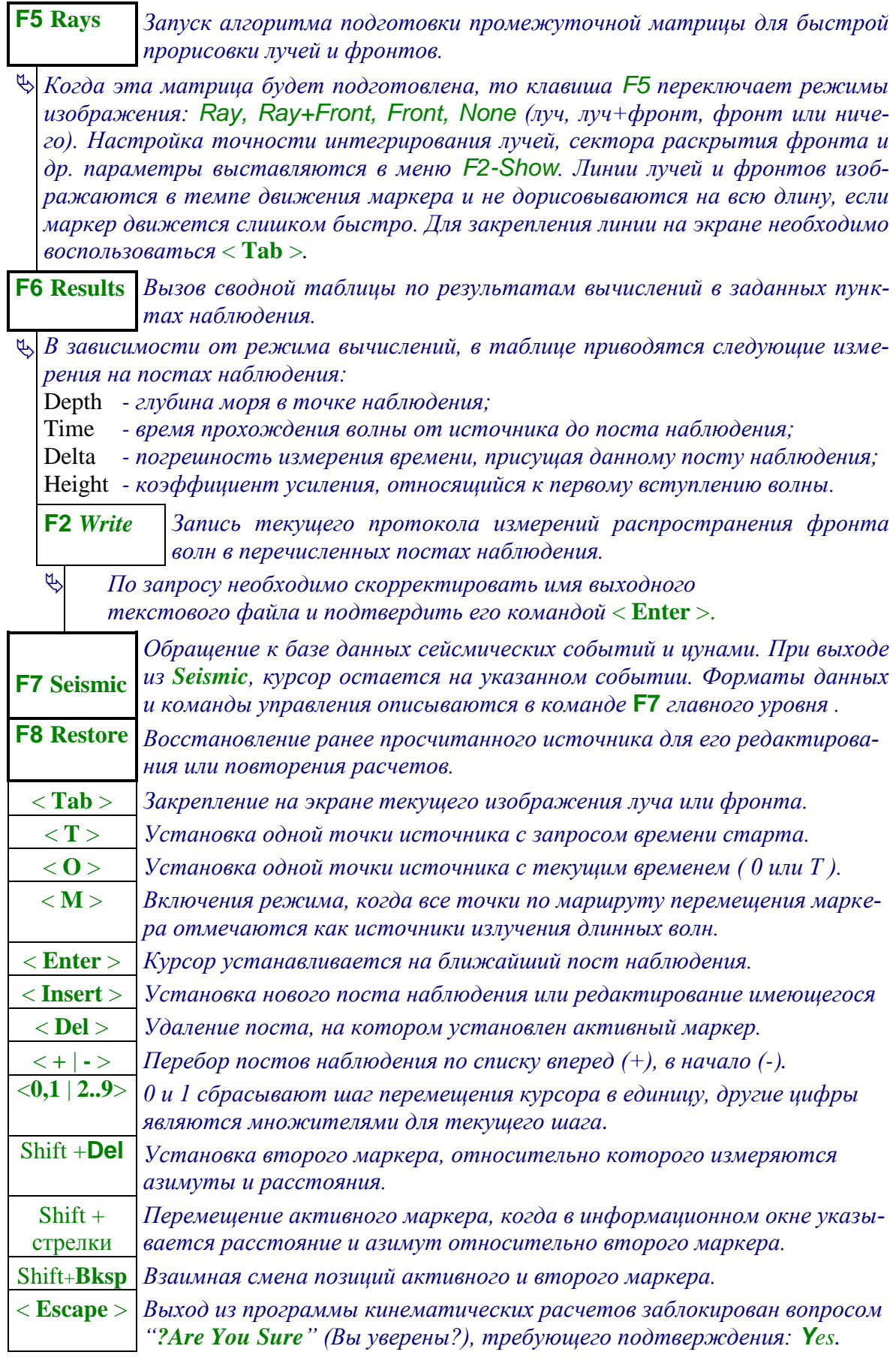

#### 6. ПРОВЕДЕНИЕ ПОЛНОГО ВЫЧИСЛИТЕЛЬНОГО МОДЕЛИРОВАНИЯ

'Simulation' - вычислительные эксперименты в морских изысканиях или исследовательском моделировании длинноволновых процессов от различных источников:

- Численное моделирование приливного режима с учетом сферичности и вращения  $\Rightarrow$ Земли, а также сил придонного трения. Данная задача предназначена для непрерывного моделирования приливного режима, с помощью которого информации и приливных режимах уровня моря и течений в любой точке расчетной области. Такое моделирование необходимо также для последующего дублирования расчетов с целью моделирования реального воздействия цунами и штормовых нагонов, которое может делаться в оперативном режиме с целью прогноза гидрофизической обстановки на побережье.
- ⇒ Оперативное моделирование воздействия волн цунами на побережье в режиме, когда вычисления производятся быстрее чем реальное распространение волн цунами. В этом случае, после сообщения о наблюдении экстремума волны цунами на ближайшем из постов наблюдения по отношению к источнику землетрясения, возможно реальное прогнозирование воздействия цунами во всех других береговых пунктах. В случае принятия решения о тревоге цунами, с помощью указанного вычислительного эксперимента возможно предупреждение населенных пунктов о реальном времени прихода и повторении больших волн цунами, а также получение прогноза о времени затухания волнового процесса до безопасного уровня.
- Численное моделирование штормовых нагонов, вызываемых прохождением атмо- $\Rightarrow$ сферных циклонов и тайфунов. В настоящее время реализовано моделирование циклона (тайфуна) проходящего по заранее заданной сплайновой траектории. В программе же, заложены алгоритмы позволяющие перестроить программу на считывание и интерполяцию реальных полей атмосферного давления и ветровых потоков, в соответствии с форматами представления числовой информации, которые доступны в оперативном режиме на синоптических постах, и которые используются в настоящее время при прогнозе погоды.

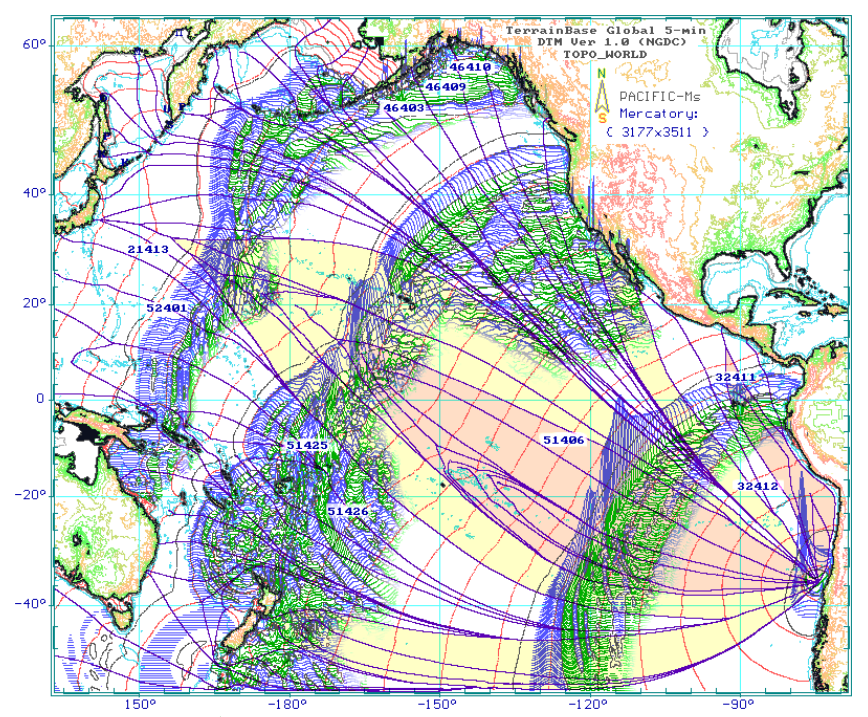

Рис. 7. Синтезированное отображение результатов вычислительного эксперимента при оперативном моделировании чилийского цунами 27 февраля 2010 г.

 $\begin{minipage}{0.99\textwidth} \begin{itemize} \textbf{1} & \textbf{1} & \textbf$ **Ani-Mario** Страница 22

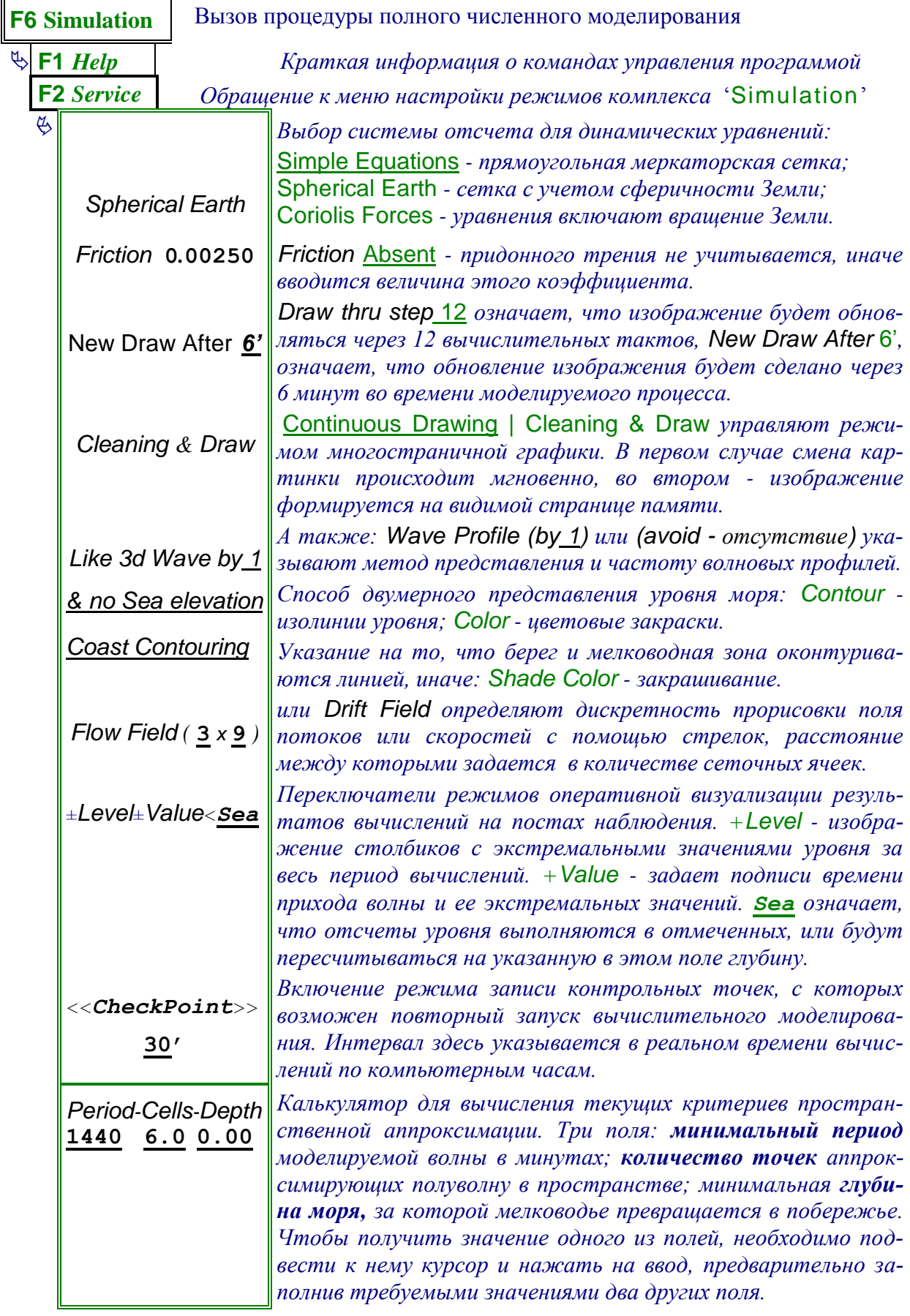

![](_page_23_Picture_353.jpeg)

**F3** *Time Определение параметров волн, которые генерируются на свободных границах или в районах постов наблюдения.*

 *Меню представляется в двух режимах:* **1** *- определение простого пакета входящих волн;* **2** *- в качестве входящей волны задается комплекс приливных гармоник для конкретного поста наблюдения.*

*Считывание файла приливных гармоник включает их в использование. Для снятия приливных генераторов можно заказать новый файл и отказаться от его считывания. Пункты в списке приливных гармоник могут отмечаться для использования в расчетах с помощью клавиши "пробел", при этом символы перед названиями пунктов означают следующее:*

*'+' - с данным пунктом все в порядке;*

*'*o*' - пункт наблюдения расположен на берегу;*

*'***#***' - пункт исключен из рассмотрения по команде "пробел";*

*'***-***' - пункт не попадает в регион охватываемый батиметрией.*

![](_page_23_Picture_354.jpeg)

 *Реализовано два способа представления источников длинных волн, которые могут последовательно накладываться друг на друга:* **1)** *- эллиптический источник в форме купола из обратной экспоненты, модулированный N-ым количеством косинусов;* **2)** *- пакет синусоидальных волн, заданный количеством полупериодов, следующих за первой - фронтовой полуволной.*n na na na na na s

![](_page_24_Picture_347.jpeg)

![](_page_25_Picture_322.jpeg)

![](_page_26_Picture_47.jpeg)

#### 7. ДОСТУП К ИСТОРИЧЕСКОЙ ИНФОРМАЦИИ О ЗЕМЛЕТРЯСЕНИЯХ И ЦУНАМИ

"Seismic" - процедура прорисовки сейсмических событий и цунами на текущей батиметрической карте. (Аналогичная программа World, где географическая карта строится в соответствие с местоположением крайних очагов).

![](_page_26_Figure_3.jpeg)

Рис. 8. Лучи и фронты от гипотетического источника цунами на Средних Курилах. Показан очаг и исторические очаги землетрясений и цунами. Курсор остановлен на событии 26 мая 1983 г. Легенда слева характеризует сейсмические события и интенсивность цунами.

После считывания каталога (**F2** *Read*) устанавливается режим просмотра и выбора сейсмических событий, перебор которых осуществляется с помощью стрелок на клавиатуре. Описание события выводится в нижней части экрана, над строкой подсказки, а источник землетрясения изображается специальным знаком на карте.

Ниже описывается формат записи текстовой строки каталога, в каждой из которых определяется одно событие. Каждая строка разбирается как последовательный поток числовых данных, разделенных пробелами.

![](_page_27_Picture_253.jpeg)

**F6 Seismic**

Дата и Гринвичское время,  $\qquad \qquad \Leftrightarrow$  географические координаты,

 глубина очага и магнитуда землетрясения, интенсивность и

высота цунами

![](_page_27_Picture_254.jpeg)

## **F4** *Select Вызов меню для заполнения таблички с граничными значениями выборки*

![](_page_28_Picture_202.jpeg)

< *Insert* > *Закрепление на экране значка для текущего - выбранного события;* < *Escape* > *Выход из программы, по которому не уничтожается среда описания каталога. Это означает, что при входе в программу, даже из какойлибо другой процедуры, сразу же становится доступной прежняя выборка из каталога.*

1741.08.28 \* 33 6.9 2.5 90.0 1763.01.29 \* 33 8.0 2.0 5.0

![](_page_29_Figure_0.jpeg)

**MARIO - утилита ведения временных рядов в океанологии**

**Ani-Mario** Страница 30 Программа **MARIO** позволяет обрабатывать мореографные записи, получаемые по результатам вычислительных экспериментов совместно с разнообразной информацией

естественных наблюдений за динамикой уровня моря, в том числе систематизировать наблюдения за приливами и работать с каталогами их гармонических постоянных.

![](_page_30_Figure_1.jpeg)

**Рис. 9.** *Образцы представления мореографных рядов с записями цунами в октябре 94 г.*

В настоящее время программа используется в качестве системы управления базой данных для наблюдений за уровнем моря. В ее форматах накоплено большое количество записей цунами, приливных рядов и гармонических постоянных. Высокая разрешающая способность временной шкалы допускает хранение, визуализацию и обработку также и сейсмических данных. В настоящее время, кроме простых операций с рядами, как сложение, перемножение и логарифмирование, встроены также несколько фильтров, функции пересчета волны цунами с морских точек на береговой откос, на показания мореографа, и другие.

В программу MARIO был встроены процедуры для работы с годовыми приливными рядами, который предназначен для обработки данных в том виде, в котором они обычно обрабатываются и систематизируются в Морском отделе УГМС.

![](_page_30_Figure_5.jpeg)

![](_page_30_Figure_6.jpeg)

**Рис. 10.** *Визуализация приливного режима в пунктах, по которым Сахалинский Центр цунами подает тревогу цунами.*

На рисунке показаны таблицы при формировании каталогов приливных гармонических постоянных. Программа MARIO позволяет систематизировать мореографные архивы действующих гидрометеопостов с помощью встроенных алгоритмов конвертирования типовых таблиц УГМС в формат программы MARIO, с включением средств поиска и исправления ошибок.

#### 1. СИСТЕМА КОМАНД

### <<Mariograms Treatment>>

List of Records  $\mathbf{L}$  $R/W *Mario* > special format$  $I/O$  for other data files  $XYZ \le Ani\ge Crid\ge Mesosaur\ge$ Three - function group  $\overline{\mathbf{F}}$  $\mathbf T$ Tidal sea oscillation visible configurations  $\mathbf{s}$  $\mathbf{E}$ initial present series  $\mathbf{C}$ exact copy this series M move down, marker off D deleting market series <*Enter>* series editor <Up-Down-Ins> mark series <*Home-End-Del>* boundary  $\langle Left-Right \rangle$ bound shift  $\langle PgUp-PgDn\rangle$ window shift  $<$ 0 |1> Series Screen step  $<2:9>$ Step multiplier

Use  $6 + 1524k$  memory

Список команд основного режима программы **Mario** Список рядов без выборки в их память

Ввод/Вывод в собственном формате Импорт/Экспорт других числовых рядов Запись в формате Ani, Grid è Mesosaur

Три комплекса преобразующих функций Приливы и гармонические постоянные Настройка изображения на мониторе Редактирование характеристик ряда Копирование одного указанного ряда Перенос за курсор со снятием отметок Удаление отмеченных записей

Процедура редактирования по точкам Выбор и отметка рядов на мониторе Выбор подвижной временной отметки Перемещение выбранной отметки Синхронное перемещение отметок Шаг маркера по ряду и пикселю экрана Умножитель шага маркера

Информация об использовании памяти F1 Help F2 ReDraw F3 ReView F4 Refer

> У Настройка экрана на текущий ряд Вмещение всех рядов в одно изображение

У Изображение только внутри отмеченной области

В основном режиме работы на графическом экране монитора изображаются временные ряды, при этом экран разделяется на горизонтальные полосы, где каждая полоса содержит только один ряд. Все ряды имеют одинаковый вертикальный и горизонтальный масштаб.

Подписи на графическом поле ориентированы на описание изменяющихся во времени числовых рядов, измеренных на постах наблюдения с заданными географическими координатами. Ось времени размечается с использованием Юлианского календаря [Numerical Recipes in C, 1972], что фактически снимает ограничения на использование любых исторических дат, минимальный же шаг во времени может измеряться сотыми долями секунды.

В нижнем левом углу экрана помещается окно с описанием поста наблюдения. Оно включает в себя название поста, его географические координаты, дату и время начала регистрации, дискретность во времени и количество числовых отсчетов. Слева от основного информационного окна располагается строка с указанием интервала времени между подвижными маркерами или значением функции на одном из подвижных маркеров.

![](_page_32_Picture_309.jpeg)

 $\updownarrow$  Отсчет времени и значение **1986 году 1986** —  $\uparrow$   $\uparrow$   $\uparrow$   $\uparrow$   $\uparrow$   $\downarrow$   $\downarrow$   $II$ *в точке под подвижным маркером Длина ряда*

Сангарский пролив 41°15' 139°52' 1983-*May*-26 13<sup>4</sup>20' + 1080 · 1'30"

# *Дата и время начала ряда*

Стрелочки <*Up*><*Down*> (вверх/вниз) могут быть использованы для выбора конкретного ряда в качестве текущего, к которому будут применяться операции другие команды, связанные с его обработкой или визуализацией. Выбранный ряд помечается за левой рамкой, с помощью длинной подвижной стрелки. Команда <*Insert*> делает отметку рядов, к которым могут применяться групповые операции.

<*Left*><*Right*> (влево/вправо) перемещают правый и левый подвижные маркеры, соответственно, при этом, в нижнем информационном окне показывается отсчет времени для левого маркера и дистанция до правого маркера. Если используется команда <*Home*>, то стрелками будет перемещаться только левый маркер, после команды <*End*> будет перемещаться только правый маркер, при этом выбранный маркер подсвечивается более ярким цветом, а в информационном окне показывается значение функции. Команды <*PageUp*>, <*PageDown*> перемещают оба маркера влево и вправо, соответственно. Команда <*Del*>, также как и <*PageUp*>, <*PageDown*> отменяют режим позиционирования выбранной границы, после чего стрелки <*Left*><*Right*> снова сближают левый и правый маркеры.

**F1** *Help* - краткая инструкция по основным командам управления.

**F2** *Redraw* - перерисовывает текущее изображение на экране так, чтобы подвижные маркеры стали границами графического поля.

**F3** *Review* - по этой команде ищется минимальное и максимальное время для всех рядов, находящихся в оперативной памяти программы, эти времена назначаются границами изображения, что означает визуализацию на экране сразу всех данных.

**F4** *Refer* - границы графического поля подстраиваются под изображение ряда, на который указывает курсор.

![](_page_32_Picture_310.jpeg)

#### 2. **ПАРАМЕТРЫ ЧИСЛОВОГО РЯДА: < E > EDIT**

*"Name for series" Заголовок или наименование данного ряда.* Date *1983:05:26 Дата начала проведения измерения.* Latitude *41°15'0 Географическая широта* Longitude *139°51'7 и долгота для поста наблюдения. 00'00"0 Время регистрации первого отсчета ряда.* Step *0'30"0 Дискретность данного числового ряда.* Format: **Integer** *Формат представления данных в файле*

*Minima < S.Len < Extreme Экстремумы и длина числового ряда.*

После импорта числового ряда в оперативную память программы, необходимо задать его временные и географические характеристики. Это можно сделать по команде < **E** > из основного режима MARIO, после же импорта числового ряда, команда < **E** > активизируется автоматически.

*(в базе данных).*

Необходимо скорректировать указанные значения и закрепить изменения нажатием <*Enter*>, новые значения закрепляются также при переходе к смежным окошкам меню. Возврат к основному режиму MARIO осуществляется по команде  $\langle E \text{scale} \rangle$ , после которой, при необходимости, можно выдать команду для перерисовки графиков на экране монитора.

Строка "Format:" задает метод сохранения числовых рядов в базе данных файла  $\langle \sim$ Магіо. таг>, и может определяться значениями: Float, Integer или Signed Byte.

Формат Float означает, что в файле будет сохраняться точный образ данных из оперативной памяти. В этом случае каждый отсчет ряда будет занимать 4 байта. Основным недостатком такой записи является двоичное представление мантиссы плавающего числа, которое более походит на случайный шум и имеет следствием очень плохую компрессию, при последующем архивировании таких данных.

Форматы Integer и Signed Byte имеют длины 2 и 1 байт на один отсчет, а по способу записи представляют собой функцию с дискретным дроблением, при этом экстремумы функции задаются заранее. Соответственно точность записи для Integer будет составлять одну 65-тысячную от области существования функции, и 255 дискретов для формата Signed Byte, соответственно.

#### 3. НАСТРОЙКА ИЗОБРАЖЕНИЯ: <S>SCREEN

Данная процедура позволяет установить требуемые параметры изображения, а также трансформировать характеристики всех рядов в соответствии с текущими настройками изображения.

![](_page_33_Picture_83.jpeg)

### F4 Format F5 Shift

Команда <F4 Format> переинтерполирует все ряды находящиеся в оперативной памяти, с целью построения новых рядов с характеристиками соответствующими указанным в меню параметрам изображения. При этом невидимые заграничные участки рядов отсекаются, а недостающие участки в видимой части графика дополняются значениями среднего арифметического.

Команда <F5 Shift> производит сдвиг аргумента всех оперативных рядов таким образом, что в точке пересечения рядов с левой границей изображения будут установлены Время и Дата, указанные в данной таблице-меню.

#### 4. РЕДАКТИРОВАНИЕ РЯДА: <ENTER>

Если дается команда <*Enter*>, то программа Mario вызывает процедуру обработки одного ряда, которая предназначена для корректировки значений ряда в отдельных точках, для поиска сбоев и их полуавтоматической корректировки.

В нижней части экрана появляется изображение отрезка ряда, центральная отметка для которого соответствует желтому крестику на основном графическом поле. Если используются стрелки на клавиатуре  $\langle Left \rangle \langle Right \rangle$ , происходит движение крестика на основном изображении, при этом в дополнительном окне сдвигается изображение отрезка ряда. Стрелки  $\langle Up \rangle \langle Down \rangle$  выполняют такое же, но ускоренное перемещение.

F1 Inform - вызывает окно с краткой подсказкой, где в двух нижних строках задается пороговая разность между смежными точками, которая используется при поиске сбоев и степень интерполяции, которая будет использована при автоматической корректировке единичных выбросов.

![](_page_34_Picture_105.jpeg)

В режиме редактирования ряда, в нижней части экрана появляются два дополнительных окна, в одном из которых показывается отрезок ряда, который перемещается относительно неподвижного маркера, в другом - номер точки, значение функции и шаг движения маркера.

$$
F = 0.1234
$$
  
\n $Y = 0.1234$   
\n $123 \pm 1$   
\n $1983-May-2613^{4}20' + 1440.1'$ 

 $\upphi$  Отметка текущего значения  $\phi$ <u> Удранитетка временного ряда</u> Масштабирование ряда в маленьком окне производится в соответствии с экстремумами функции, умещающейся в окне, а по длине устанавливается одна точка на "пиксель" экрана. Это позволяет показать характер изменения функции, оценить ее гладкость и сделать соответствующие ручные или интерполяционные корректировки.

В верхней строке среднего текстового окна показывается значение функции, в нижней - номер точки от начала ряда и шаг, с которым ряд перемещается с помощью стрелок.

По команде <Пробел> запускается алгоритм поиска превышения порогового значения, которое задано в поле "threshold" из меню <F1 Inform>, при этом в качестве направления поиска используется последнее перемещение ряда с помощью стрелок. Процесс поиска может быть остановлен нажатием произвольной клавиши на клавиатуре. Для выбора места такой остановки можно ориентироваться на желтый крестик, который движется по обрабатываемому ряду.

По команде <*Enter*> делается предложение на корректировку текущего значения функции, что отмечается угловым курсором в смежном текстовом окне. Подтверждение корректировки также делается командой <*Enter*>. Команда <*BkSpace*> предназначена для автоматической замены текущего значения функции, для чего используются

ближайшие смежные точки, к которым применяется интерполяционный полином, степень которого задается в строке "*image degree*" из меню <**F1 Inform**>.

Команды  $\langle PgUp\rangle$ ,  $\langle PgDown\rangle$  производят циклическое переключение рядов, на верхний и нижний, в соответствии с их изображением на основном графическом поле, при этом делается попытка сохранения текущего времени под курсором.

#### 5. ТРИ КОМПЛЕКСА МАТЕМАТИЧЕСКИХ ПРЕОБРАЗОВАНИЙ: < F>

Команда < **Function** > вызывает одну из трех процедур, выбор которых осуществляется в зависимости от количества и местоположения отметок, установленных с помощью команды < *Insert* >.

#### Операции с группой отмеченных рядов

Данный комплекс арифметических операций применяется к группе отмеченных рядов, и вызывается по команде < Function >, когда подвижная отметка текущего ряда совпадает с отметкой выделения ряда, выполненной по команде <Insert>.

![](_page_35_Picture_122.jpeg)

Добавление константы или вычитание ряда из числа. Умножение на константу, деление числа на значения ряда. Вычитание среднего арифметического или первого числа. Логарифмирование ряда и возвращение к исходному виду. То же, но для десятичного основания.

Для выполнения математических операций необходимо заполнить поля с константами, если это необходимо, затем подвести подвижное окно к полю, содержащему требуемую операцию, и дать команду <*Enter>*. Выполнение операции не сопровождается дополнительными запросами, а после ее завершения производится полная перерисовка всего графического поля.

Если значения ряда имеют разные знаки (функция пересекает нулевую ось), то операции деления и логарифмирования блокируются.

#### Арифметические действия между одним выбранным, и группой отмеченных рядов

Данный комплекс операций применяется к группе отмеченных рядов, и вызывается по команде < Function >, когда подвижная отметка указывает на неотмеченный ряд, при этом на экране присутствуют один или несколько рядов, отмеченных с помощью команды <Insert>. Пока, это только арифметические операции, в которых группа отмеченных рядов преобразуется с помощью одного из неотмеченных рядов.

![](_page_35_Picture_123.jpeg)

Добавление к рядам в отмеченном блоке, вычитание из них. *Block* /  $\mathbf{F}$  | Произведение с другими рядами, или их деление.

В указанных арифметических операциях, текущий ряд интерполируется под значения аргумента в каждом из отмеченных рядов, соответственно характеристики аргумента преобразуемых рядов (их начало, дискретность и длина ряда) не изменяются.

#### Математические операции с одним числовым рядом

Данный комплекс преобразующих процедур готовился для использования в повседневной практике лаборатории цунами ИМГиГ. Он содержит небольшой список формализованных операций, которые не изменяют характеристики аргумента ряда.

Список может быть легко расширен, если для кого-либо из пользователей программы это необходимо, и он готов представить соответствующие уравнения и подготовить сценарий запросов для задания параметров преобразования.

#### Series transformation

Two point move 0< *0.96* <1 *Двухточечный сдвиговый фильтр, не сохраняющий фазы гармонических колебаний.* **Kaiser-Bessel** *24 points Треугольный, прямоугольный и Кайзера-Бесселя сим-*

*метричные фильтры, с окном по количеству точек.* **Kaistrenko** *60 m* to *12 km Пересчет амплитуды набегающей на берег волны.*

Здесь реализованы также алгоритмы, в которых используются соотношения Грина 2, 3 и 4-ой степени, с возможностью указания глубины в морской и близбереговой точках и расстояния между ними. Интегральный метод Кайстренко ( изложенный в главе 2.4), учитывает частотные свойства временного ряда и пересчитывает амплитуду волны на кромку берега с нулевой глубиной.

**Tide Gauge** to **Ocean Level** *Учет гидродинамических свойств мореографа, которые оказывают влияние на высокочастотные составляющие колебаний уровня моря.*

Первое поле переключает режимы: *моремореограф*; *мореографморе*, второе – вызывает окончательную подготовку данных и выполнение расчетов:

![](_page_36_Picture_279.jpeg)

Tide Well Diameter *1.00*m *Диаметр колодца (вертикальной трубы) мореографа.* **n** | *Диаметр трубы, соединяющей колодец с морем.* Intake Pipe Length *2.00*m *Длина этой подводящей трубы.* Количество труб.

После заполнения меню с характеристиками мореографа, необходимо подтвердить начало вычислений с помощью команды <*Enter*>.

Tie the Record *36* / *256 Восстановление (слияние разрывов) ряда из двоичных целых с пониженной разрядностью*

Процедура восстановления ряда, который был записан регистратором с ограниченной разрядной сеткой. При восстановлении ряда необходимо несколько раз применять данную операцию, последовательно увеличивая пороговое значение (здесь, это поле с числом 36). Второе поле, с числом 256 – ширина полосы цифровой записи.

**F1** *New* **F2** *Both series*

Когда подвижное поле перемещается по окнам меню, то в строке подсказок дается краткое описание применяемого метода или ожидаемые параметры преобразования. Когда же преобразование выполнено, то в подсказке появляется предложение к использованию двух команд: <**F1** *New*> - означает выход из меню только с новым рядом; <**F2** *Both series*> - обеспечивает сохранение старого ряда и добавление нового - преобразованного. Если выход из меню произведен по команде <*Escape*>, то преобразованные ряды теряются, но на экране сохраняется наложенное изображение результатов этих преобразований, что может быть использовано для подготовки простых рисунков.

# **6. ВВОД / ВЫВОД ИНОРОДНЫХ ДАННЫХ: < I > INPUT; < O > OUTPUT**

Универсальная процедура ввода/вывода потоков данных вызывается из основного режима управления программой Mario по команде <I>*input*, или <O>*output*. Эта процедура входит в числовой объект *Series*, используемый в других программах считывания и записи числовых данных. При активизации процедуры, в нижней части экрана появляется информационное окно следующей формы:

![](_page_37_Picture_157.jpeg)

![](_page_37_Figure_2.jpeg)

<S.Len> F1 Example F2 I/O F9 Clear

В первой строке - заголовок числового ряда, который может быть считан из первой строки текстового входного файла или набран в данной строке окна.

Во второй строке указывается имя или путь его поиска файла. При нажатии <*Enter*> будет осуществлена проверка наличия данного файла, и при его отсутствии, будет предложен список файлов по указанному пути.

В третьей строке предлагается заполнить пять полей настройки режима ввода/вывода и задания параметров числового ряда:

Режим ввода / вывода

Read режим чтения данных:

Write режим записи в новый файл;

 $\boldsymbol{Add}$ добавление данных в конец файла;

**Update** расстановка чисел ряда в существующем файле.

Тип данных

 $\overline{\mathcal{L}}$ 

**Float** двоичный файл с числами в плавающем формате; *Integer*  $\vert$  --//-- в формате целых чисел; --//-- байтовых чисел (+255-256);  $B$  vte

**Text** текстовый числовой поток, в первой строке может быть комментарий Смешение до первого числа в массиве

 $Set \quad 0$ cмещение до первого числа в файле - (Read, Update);

 $-\frac{1}{\sqrt{2}}$ - при выборке из оперативной памяти - (Write, Add).

Шаг или периодичность считывания (выборки) чисел из файла (из памяти)

 $\checkmark$  $\mathbf{b}\mathbf{y}$  $\mathbf{1}$ 

Количество чисел участвующих в операции ввода / вывода

**0** | Если 0, то операции в/в относятся ко всему ряду.  $\checkmark$  | plus

Если числовой ряд в оперативной памяти, появляется правое графическое окно, где воспроизводится начальный участок ряда по одному отсчету на пиксель экрана.

Команда <F9> (на функциональной клавиатуре) удаляет ряд из оперативной памяти и стирает правое графическое окно.

Команда <**F2**> начинает процесс ввода/вывода. Если во второй строке меню не указано имени файла, будет вызвана процедура интерактивного поиска файла.

Команда <F1> вызывает процедуру формирования тестового числового ряда, которая предлагает заполнить таблицу следующей формы:

"Заголовок для числового ряда"  $\stackrel{\text{(a)}}{\rightarrow}$  Длина ряда в количестве отсчетов

У Количество периодов синусоиды на длину ряда

 $\upphi$  Амплитуда для синусоиды добавляемой к существующему ряду

При вводе новые данные всегда складываются с уже существующими, при необходимости увеличивая длину исходного ряда в соответствии с S. Len.

#### 7. ФОРМАТЫ ДАННЫХ: < R > READ; < W > WRITE

#### Собственные форматы данных программы MARIO

Данные программы MARIO формируются в одном из двух форматов:

- формат единовременных измерений по всем мореографным постам наблюдения (в этом случае общее количество данных вычисляется исходя из полной длины файла);
- формат последовательной записи рядов, при такой записи каждый ряд может иметь произвольную длину и собственный формат представления данных.

Первый формат записи данных {<sup>n</sup>} определяется общим 8-байтовым заголовком, содержащим идентификатор файла и количество включенных в него рядов, далее следует соответствующее количество 40-байтовых описателей для конкретных рядов, и лишь затем следуют блоки числовых данных для каждого момента времени.

![](_page_38_Picture_67.jpeg)

Метод записи числовых рядов удобен для единовременной "регистрации" данных в точках разнесенных по пространству, когда информация поступает блоками, сформированными путем мгновенного опроса нескольких точек наблюдения. Несмотря на то, что форматом предусматривается достаточная полнота описания временных характеристик рядов, обычно же программой MARIO используется запись данных в этом формате, только для идентичных во времени числовых рядов. Последнее необходимо также и для программы спектрального анализа SPECRM, которая (к тому же) считывает только первую информационную запись и применяет ее ко всем остальным рядам.

 $\{^{\text{O}}\}$  Второй формат файла данных имеет 26-байтовый общий заголовок, в котором определяются параметры изображения данных на мониторе. Далее следуют независимые и полные описания конкретных временных рядов, каждое из которых начинается с собственного 42-байтового заголовка:

![](_page_38_Picture_68.jpeg)

#### **Ani-Mario**

**Vv** - Битовая маска визуализации:

```
X0 - горизонтальная и
```
- 0X вертикальная шкала
	- 8 1 полное гашение разметки данной оси;
	- 4 1 прорисовка сетки на главных отметках оси;
	- 2 0 абсолютное или 1 относительное масштабирование;
	- 1 1 означает снятие соответствующих числовых надписей;
- 100 1 снимает основную подпись времени;

200 - 1 - принудительная надпись названия на оси ряда.

 $Typ.1(S)$ 

Запись типа Series предполагает числовой поток с фиксированной дискретностью. При выборке ряда в оперативную память он всегда преобразуется к 4-х байтовому формату Float, что ограничивает максимальную длину ряда (16384-1) числами. Соответственно, если Fmt есть Float, то в файле сохраняется образ данных в оперативной памяти, иначе, в начале ряда записываются два дополнительных числа в плавающем формате:

float Min - минимальное значение для данного ряда;

далее следует поток чисел в формате *int* или *byte* соответственно.

При записи данных коэффициент Ap1 вычисляется с использованием максимального размаха функции:

 $Ap1 = (Max-Min) / 254$ , ecnu Fmt = 1 (byte);  $Ap1 = (Max-Min) / 65534$ , ecnu Fmt = 2 (integer).

При восстановлении данных из файла:  $S[i] = Min + Ap1 \cdot s[i]$ 

 $Typ.3(T)$ 

Специальный формат для хранения приливных рядов, которые могут содержать пропуски и имеют целочисленный формат с сантиметровой размерностью. Числовой ряд предваряется 4-мя целочисленными параметрами:

int Min - Минимум ряда;

int Mid - Средний многолетний уровень моря;

int [2] -  $pezepe$  us  $2-x$  cnos.

Далее следует поток данных в соответствии с форматом **Fmt**, который может принимать только два значения:

Fmt =  $1$  (byte);

Fmt =  $2$  (integer).

При записи данных, тип формата **Fmt** определяется автоматически.

При восстановлении данных из файла, они приводятся к размерности 1 метр:

 $S[i] = (Min + s[i] ) / 100.0$ 

Пропуски данных отмечаются в файле как OxFF (или OxFFFF), при считывании же в оперативную память MARIO эти данные заменяются на  $(\text{Min}-1)/100 = \text{Min}-$ 0.01. При операциях же с приливными рядами, пропуски заменяются на Mid - среднее многолетнее значение уровня моря.

#### 8. СТРУКТУРА БАЗЫ ДАННЫХ ДЛЯ ПРИЛИВНЫХ ГАРМОНИК

Файл приливных гармонических постоянных представляет собой набор записей для обеспечения информации о приливах в конкретных пунктах наблюдения, и для использования ее в оперативной службе предупреждения о цунами.

Общий заголовок файла данных имеет длину 16 байт и содержит информацию о географическом регионе данного блока приливных гармоник, далее следует 48байтовая запись с информацией о конкретном пункте наблюдения и следом соответствующее число гармонических постоянных. Количество приливных постов наблюдения определяется полной длиной файла данных:

![](_page_40_Picture_30.jpeg)

Если не задана дата Day, то во всех расчетах принимается текущая компьютерная дата и время. Номера гармоник выставлены в соответствии с программой LSM А.Б. Рабиновича, в настоящее время таких гармоник 67. Если в номере гармоники установлен старший бит (0x80), то данная гармоника не включается в расчеты прилива.

В слове признаков W пока задействован только один бит - 8000h, который отменяет изображение данного пункта на географической карте и в однодневных графиках приливов.

#### **Краткие инструкции по практическому использованию вычислительных моделей и программных комплексов**

Комплекс программ запускается в работу с помощью следующих команд.

#### >**ANI***.exe D:*\*Path*\**FileName***.inf*

При запуске программы можно указать имя информационного файла, в котором описываются батиметрические данные. Если такого имени не указывается, то программа выдает на экран оглавление библиотеки и делает запрос на ввод информационного файла.

#### >**TV***.exe D:*\*Path*\**FileName***.inf*

Интерактивный просмотр, оценка качества, поточечное редактирование и вырезка фрагментов батиметрических карт, с пересохранением в инородных форматах.

#### >**MARIO***.exe D:*\*Path*\**FileName***.mar*

Вызов программы обработки временных рядов наблюдения, с указанием имени файла мореографных данных.

#### >**MARIO***.exe D:*\*Path*\**FileName***.tim*

Вызов программы с указанием на каталог мореографов и их приливных гармонических постоянных.

### >**WORLD***.exe D:*\*Path*\**FileName***.lts*

Вызов программы с указанием на каталог сейсмических событий и цунами.

Все программы используют окно Windows фиксированного размера, определяемого параметром-ключом /bgi=n, где n – стандартный размер окна:  $1 - CGA$ ,  $2 - EGA$ ; 3 – VGA; и т.д. В информационных файлах и внутри каталогов данных могут содержаться сообщения на русском языке в кодировке *DOS-866*.

#### **1. РАССТАНОВКА МОРЕОГРАФНЫХ ПОСТОВ НАБЛЮДЕНИЯ**

**F2 Mario** – на экране появляется подвижный курсор в виде крестика, который перемешается с помощью стрелок на клавиатуре или "мышки". С помощью команды <*F1 Inf*> в левом верхнем углу экрана выставляется или убирается окно с информацией о местоположении подвижного курсора.

Для установки нового поста наблюдения, необходимо подвести курсор в нужную точку и нажать клавишу <*Insert*>. В нижнем левом углу появится запрос на ввод названия поста наблюдения.

Быстрая установка курсора на один из существующих постов наблюдения выполняется с помощью команд: <*Enter*> - с поиском ближайшего к курсору поста; <*+*> или <*-*> – перебор уже установленных точек по списку. Когда же курсор установлен на мореографную точку, то она может быть удалена по команде <*Delete*> или перемещена на другое место, если при перемещении курсора удерживать нажатой клавишу <*Shift*>. Закрепление поста на новом месте выполняется по команде <*Shift+Enter*>.

Если включено информационное окно <*F1 Inf*> и курсор передвигается с удерживаемой клавишей <*Shift*>, то в окне появляются две дополнительные строки с информацией о расстоянии и азимутах между двумя контрольными точками, которые соединены линией на изображенной на терминале карте. Вторая точка совмещается с подвижным курсором по команде <*Shift+Delete*>, по команде <*Shift+BkSp*> эти две точки меняются местами.

При включенном информационном окне может быть использована также команда <*BkSp*>, которая позволяет скорректировать значение глубины в точке под подвижным курсором.. . . . . . . . . . . . . . . . .

Корректировка списка мореографных точек производится только в оперативной памяти программы ANI, поэтому, после завершения расстановки постов наблюдения необходимо выйти на главный уровень по команде <*Escape*>, и сохранить данные по команде <*F3 Write*>, указав, при необходимости, режим обновления информационного файла [*Inf only***]**.

#### **2. РЕДАКТИРОВАНИЕ БАТИМЕТРИЧЕСКИХ КАРТ**

**F4 Chart** - на экране появляется подвижная рамка оконтуривающая текущую матрицу батиметрии. Стрелками на клавиатуре перемещается верхняя и правая границы рамки, если же удерживается клавиша <*Shift*>, то перемещается вся рамка. <*Enter*> переключает режимы смещения всей рамки и верхней - правой границы. Буква <*R*> вращает рамку против часовой стрелки, < *r* > - соответственно, в другую сторону.

Все параметры батиметрической матрицы и ее картографической проекции могут быть определены в специальной таблице, которая вызывается по команде <*F4 Edit*>. Необходимо отметить, что когда в таблице изменяется сеточный шаг или размерность матрицы, и если нажимается <*Enter*> в тот момент, когда курсор находится в поле измененного числа, то программа пытается подстроить другие параметры карты так, чтобы рамка осталась на старом месте.

Для выхода из редактирования дается команда <*Escape*>, за которой следует запрос о способе выхода из процедуры. <*Enter*> означает, что исправления сделанные в процедуре принимаются, <*BkSp*> отменяет все корректировки. Если в процессе редактирования считывались другие карты, то по <*BkSp*> возвращается последняя из прочитанных батиметрических карт.

#### **3. КИНЕМАТИЧЕСКИЕ РАСЧЕТЫ ВОЛНОВЫХ ФРОНТОВ И ЛУЧЕЙ**

**F5 Time** – диалог построен также как в <*F2 Mario*>, здесь тоже можно редактировать список постов наблюдения и проводить измерение расстояний. В простейшем случае достаточно подвести курсор к заданной точке или выбрать эту точку из каталога исторических событий <*F7 Seismic*>, затем по команде <*F4 Front*> запустить процесс моделирования распространения фронта цунами. Времена пробега волны до отмеченных постов наблюдения могут быть просмотрены при вызове списка <*F6 List*>, а сформированный на экране список может быть выведен в текстовый файл с помощью команды <*F2 Write*>.

Если немного подождать, пока по команде <*F5 Rays*> будут подготовлены данные для быстрой прорисовки лучей и фронтов, то луч и (или) фронт будет рисоваться в том же темпе, что и движение активного маркера. Команда <*Tab*> закрепляет линию луча и фронта на экране.

Для задания сложного по форме источника или нескольких источников сразу, можно воспользоваться буквой <*T*> - для установки одного источника и задания относительного времени его срабатывания; буквой <*O*> - для задания одной точки источника с тем же относительным временем; <*M*> - начинают отмечаться все точки, по которым проходит курсор. Повторное нажатие клавиши <*M*> отменяет отметку точек источника, отметка отменяется также в случае запуска процесса расчета изохрон <*F4 Front*>.

**Ani-Mario** Страница 43 Команда <*F3 Save*> переключает процедуру Time в режим расчета разностей времен добегания от различных точек регистрации фронта волны. В момент первого срабатывания <*F3 Save*> происходит сохранение поля времен пробега волн, которое затем всегда вычитается из последующих расчетов. Повторное исполнение <*F3 Save*>

приводит к сохранению матрицы разностей, и последующие расчеты будут только корректировать сохраненные разности. Для удаления матриц разностей времен добегания и восстановления режима расчета поля времен добегания, необходимо вернуться на главный уровень программы ANI и снова войти в процедуру <**F5 Time**> .

Для прорисовки результатов можно вызвать <*F2 Service*>, где будут предложены обращения к программе рисования изолиний с матрицами данных, которые уже распределены в оперативной памяти. Здесь же происходит настройка режимов быстрого интегрирования лучей и фронтов, а также включение алгоритмов для расчета коэффициентов усиления и делается указание на заполнение поля идентифицирующего излучатели.

В настоящей версии программы не предусматривается получение других результатов, кроме как в форме протоколов со списками постов наблюдения, а также в виде графических изображений на экране ЭВМ, которые могут записываться в файлы растровых изображений или печататься на принтере.

#### **4. МОДЕЛИРОВАНИЕ РАСПРОСТРАНЕНИЯ ВОЛНЫ ЦУНАМИ**

**F6 Simulation** - вызов комплекса процедур для моделирования длинноволновой динамики океана. В предыдущей главе описывался регламент вычислительного моделирования цунами применительно к действующей службе предупреждения о цунами в Сахалинской области, который ориентирован на Центр цунами Сахалинского УГМС. Рассмотрим здесь последовательность команд для реализации численного моделирования распространения волн цунами. Моделирования которое может быть использовано для анализа обстановки на побережье и предупреждения населения об опасности конкретной волны цунами.

Вычислительный эксперимент выполняется по батиметрической карте, охватывающей очаг землетрясения и защищаемое побережье. До начала моделирования необходимо сформировать в информационном файле список постов наблюдения за уровнем моря. Программа ANI должна получить информационный файл этого региона в качестве дополнительного параметра командной строки. После того как карта будет изображена на экране необходимо перейти в режим моделирования <**F6 Simulation**>.

Для установки очага землетрясения необходимо вызвать меню <*F4 Source*>, и заполнить в нем координаты очага землетрясения, задать размеры очага и амплитуду в источнике. Если размеры и амплитуда неизвестны, то можно воспользоваться командой <*F7 Seismic*>, которая доступна в режиме <*F4 Source*>, и задать магнитуду землетрясения, тогда размеры, ориентация и амплитуда в очаге будут вычислены автоматически, на основе эмпирических формул А.А. Поплавского. Необходимо обратить внимание на прогнозируемый период волны, который будет получен в результате применения эмпирических формул (*указывается в первой строке меню*), так как он может оказаться слишком малым для удовлетворения аппроксимационных критериев.

Если период мал, то его следует увеличить искусственно. При моделировании цунами, подходящего к побережью Сахалина или Курильским островам, этот период можно выбрать приблизительно, в зависимости от местоположения очага цунами (по историческим данным):

30-40 мин. для источников на другом берегу Тихого океана;

10-12 мин. в районе Курило-Камчатского глубоководного желоба;

4-6 мин. для источников цунами в Японском море.

**Ani-Mario** Страница 44 Если источник цунами выходит за пределы расчетной области, то волну можно определить с помощью периода во времени и направления подхода к внешней свободной границе расчетной области. Определение такой волны выполняется с помощью меню <*F3 Period*>, в котором необходимо заполнить ячейки с периодом волны, амплитудой и направлением ее подхода. Такая волна будет проникать в расчетную область через свободные границы, и этот процесс будет начат сразу же после запуска вычислительного эксперимента. Последнее означает, что при указании времени физического процесса, необходимо делать поправку на время подхода волны к расчетной области.

До запуска расчетов желательно проверить согласование аппроксимационных критериев для заданного минимального периода волны цунами. С этой целью необходимо вызвать меню <*F2 Service*>, в трех окнах нижней строки которого реализован специализированный калькулятор. Необходимо выбранный период волны (*в минутах*) внести в окно "*Time*", затем перейти в окно "*Depth*" и нажать на "ввод". В окне "*Depth*" появится минимально допустимая глубина моря, до которой возможно моделирование волны цунами. Повторив команду <*F2 ReDraw*>, можно увидеть величину области отсечения на мелководье. Если эта область слишком велика, то можно попытаться уменьшить количество точек аппроксимирующих полуволну в среднем окне "*Cells*" до 4-х, и снова уточнить минимально допустимую глубину. Если этого мало, то необходимо вручную выставить минимальную глубину и количество аппроксимирующих ячеек, затем получить решение о минимальном периоде волны для данной батиметрической карты. Затем следует выставить период волны в источнике цунами в соответствии с периодом, минимально допустимым по аппроксимационным критериям.

Запуск моделирования производится по команде <*F9 Start*>. При первом запуске на экране появляется окно запроса на общее имя файлов протокола и мореографных данных, в этом же окне необходимо скорректировать физическое время начала вычислительного эксперимента и дискретность записи мореографных рядов, и подтвердить – <*F9 Allow*>. Вычислительный эксперимент может приостановлен в любой момент времени по нажатию одной из клавиш на клавиатуре, для продолжения снова <*F9 Start*>.

По мере подхода волн цунами к мореографным постам наблюдения, на них будут появляться: сначала записи о времени регистрации первого изменения уровня; затем будут изображены столбики и надписи с экстремальными значениями уровня моря и временем его регистрации.

Если необходимо произвести уточненный расчет вблизи конкретного пункта на побережье, то можно воспользоваться методом "переката", то есть замены одной батиметрии на более подробную, непосредственно в процессе вычислений. Для этого необходимо приостановить расчеты и вызвать редактор батиметрических карт по команде <*F6 Chart*>. В редакторе может быть назначена переинтерполяция текущей матрицы с целью уменьшения шага сетки, с соответствующим уменьшением размеров расчетной области, или по команде <*F3 Read*> может быть прочитана другая батиметрическая карта. После выхода из редактора будет интерполирована не только матрица батиметрии, но и все расчетные гидродинамические поля. До запуска вычислений на новой карте, желательно снова обратиться к меню <*F2 Service*>, где необходимо сделать повторное уточнение и установку минимальной глубины моря в соответствии с аппроксимационными критериями.

В программе ANI предусмотрена только временная блокировка файлов протокола и мореографных данных, которая делается только на моменты их обновления, обусловленные дискретностью записываемых временных рядов. Это означает, что текущие результаты вычислений могут быть просмотрены с другого компьютера, имеющего доступ к файлам результатов через локальную сеть. При этом текущие файлы результатов могут быть удалены или переименованы, программа ANI это обнаружит и оформит их заново, начиная с текущего момента времени.

Если в меню <*F2 Service*> установлен режим записи контрольных точек "*Check-***Point**", то на другом сетевом компьютере может быть продублирован расчет, что может потребоваться для уточненного моделирования в нескольких береговых пунктах одновременно.

На первом этапе моделирования цунами, которое должно выполняться в оперативном режиме, требуется наискорейшее вычисление амплитуды и времени подхода максимальной волны цунами. Эта информация непрерывно показывается и обновляется на графическом экране ЭВМ. По трехмерному изображению волнового поля, которое тоже периодически обновляется на экране, можно сделать оценку времени угасания волнения, вызванного цунами, что требуется для принятия решения о прекращении тревоги цунами.

Основные результаты моделирования цунами, а также все характеристики расчетной области и параметры генерируемых волн записываются в виде текстового протокола, с помощью которого возможно точное воспроизведение всего вычислительного эксперимента.

#### 5. МОДЕЛИРОВАНИЕ ПРИЛИВНОГО РЕЖИМА

Моделирование приливных колебаний в Охотском море основывается на использовании приливных гармонических постоянных в качестве исходных данных для генерации волновых движений в окрестности мореографных постов, на которых эти гармоники измерялись.

Для моделирования приливного режима необходимо перестроить параметры математической модели, для этого вызывается меню <F2 Service> и устанавливается режим учета вращения Земли "Coriolis Forces", добавляется учет вязкости "Friction = 0.0025" (для Охотского моря 0.0013). При моделировании столь длительных во времени процессов, как приливные колебания, встает вопрос уже не о соблюдении аппроксимационных критериев, а об обеспечении аппроксимационной точности. Это означает увеличение количества аппроксимирующих волну ячеек до 24÷30 вместо 6÷4, использованных ранее для моделирования цунами.

Приливные гармоники и координаты мореографных постов хранятся в файле ANI.tim, который автоматически открывается из меню <F3 Time>, при обращении к окну "Tide\Wave" в первое строке этого меню. При последующих вызовах "Tide\Wave" будет предложено выбрать другой файл с приливными гармониками, по маске "\*.tim". Когда на экране изображен список приливных станций, то пробелом можно исключить некоторые из них из процесса генерации приливных волн, исключенные станции помечаются знаком "#".

Если выйти из списка по команде <*Escape*>, то все доступные приливные станции будут работать в качестве генераторов приливных волн. Если же из списка выйти по команде <*Enter*>, то приливные гармоники той станции, на которую указывает курсор, будут использованы в качестве генератора приливных волн входящих через свободные границы. Первый вариант: <*Escape*> - может быть использован для восстановления приливного режима в больших полузакрытых областях, когда в восстановлении приливного поля задействуется весь комплекс наблюдений на открытых границах расчетной области. Второй вариант: <*Enter*> - может быть использован при восстановлении приливного поля в малых расчетных областях или при исследовании вынужденных колебаний от простых источников.

Запуск процесса вычислений производится по команде <F9 Start>, за которой следует более сложный запрос, где кроме имен файлов, времени начала и дискретности записи мореограмм, может быть сделан запрос на уточнение физического времени начала вычислений. Последнее учитывает тот факт, что запуск приливной волны делается с момента смены знака амплитуды приливной волны (когда волна имеет нулевую **Ani-Mario** Страница 46

*амплитуду*). При моделировании приливного режима в Охотском море, процесс установления приливных колебаний длился около одной недели физического времени, качественные результаты по амплитудам и фазам приливных волн были получены примерно через один месяц вычислительного процесса.

Моделирование приливного режима может быть приостановлено на контрольной точке, при этом в файл рестарта будут записаны все данные, необходимые для восстановления вычислительного процесса, в том числе данные по батиметрии, постам наблюдения и приливным станциям. То есть для продолжения расчетов достаточно одного файла рестарта: "FileName.chk".

#### **6. ПРОХОЖДЕНИЕ АТМОСФЕРНОГО ЦИКЛОНА И ПРОГНОЗ ШТОРМОВЫХ НАГОНОВ**

Реализация алгоритмов моделирующих взаимодействие атмосферы и океана, изначально была ориентирована на использование реальных полей атмосферного давления и ветра. В настоящей же версии программы используется упрощенное представление атмосферного циклона, который на поверхности воды имеет форму окружности, внутри которой задано вихревое распределение скорости ветра с небольшим спиральным закручиванием к центру циклона.

Моделирование циклона производится в программе <**F6 Simulation**>, где для задания траектории и параметров циклона предусмотрена процедура <*F5 Meteo*>. На графическом экране ЭВМ циклон изображается в виде окружности, с осью ориентированной по меридиану. Если внутри циклона задается перепад давления или определяется скорость ветра, то внутри окружности появляются кривые линии, показывающие функции распределения этих полей.

Все параметры циклона могут быть определены в меню, которое вызывается по команде <*Enter*>. Позиционирование циклона может быть выполнено, также, с помощью стрелок на клавиатуре. Фиксация контрольной точки на траектории выполняется по <*Insert*>.

Команда <*Space*> - пробел, связывает подвижную отметку с ближайшей контрольной точкой на траектории циклона, такую же привязку можно сделать с помощью <**+**> и <->, где контрольные точки будут перебираться по списку. Если подвижная отметка связана с контрольной точкой, то ее можно удалить с помощью <*Delete*>, или передвинуть на новое место, для этого необходимо перемещать отметку удерживая нажатой клавишу <*Shift*>.

Моделирование циклона можно выполнять по тем же правилам что и цунами, но учитывая что циклон обычно покрывает большие расчетные области, необходимо ввести учет сферичности и вращения Земли, а также подобрать коэффициенты придонного трения.

#### **Список литературы**

- 1. *Андерсен Д., Таннехилл Дж., Плетчер Р.* Вычислительная гидромеханика и теплообмен. М.: Мир, 1990. – Том 1, 2. – 726 с.
- 2. *Астарита Дж., Маруччи Дж.* Основы гидромеханики неньютоновских жидкостей. М., Мир, 1978. – 309 с.
- 3. *Баррон Д.* Введение в языки программирования. М.: Мир, 1980. 190 с.
- 4. *Белоцерковский О.М., Давыдов Ю.М.* Метод крупных частиц в газовой динамике. М.: Наука, 1982. – 370 с.
- 5. *Бернар Ле Меоте* Введение в гидродинамику и теорию волн на воде. Л.: Гидрометеоиздат, 1974. – 368 с.
- 6. Волны в пограничных областях океана / *В.В.Ефимов, Е.А.Куликов, А.Б.Рабинович, И.В.Файн.* – Л.: Гидрометеоиздат, 1985. – 280 с.
- 7. *Дуванин А.И.* Волновые движения в море. Л.: Гидрометеорологическое издательство, 1969. 223 с.
- 8. *Егоров Н.И.* Физическая океанография. Л.: Гидрометеоиздат, 1974. 456 с.
- 9. *Майкл Ласло.* Вычислительная геометрия и компьютерная графика на С++, М, «Издательство Бином», 1997. – 301с.
- 10.Таблицы приливов 1960 год. Азиатское побережье СССР и прилегающие иностранные акватории. Л.: Гидрометеоиздат, 1960.
- 11.*Храмушин В.Н.* О постановке вычислительного эксперимента в гидромеханике. Реализация задачи о распространении длинных волн: – Препринт. - Южно-Сахалинск: ИМГиГ ДВО АН СССР, 1988. – 41 с.
- 12.Шикотанское цунами 5 октября 1994 г. /А.И.Иващенко, В.К.Гусяков, В.А.Джумагалиев, Г.Йех, Л.Д.Жукова, Н.Д.Золотухина, В.М.Кайстренко, Л.Н.Като, А.А.Клочков, Ю.П.Королев, А.А.Кругляков, Е.А.Куликов, В.Н.Куракин, Б.В.Левин, Е.Н.Пелиновский, А.А.Поплавский, В.В.Титов, А.А.Харламов, В.Н.Храмушин, Е.В.Шельтинг// - ДАН. – 1996. –Т. 348, № 4. – C. 532–538.
- 13.*Byung Ho Choi.* A tidal model of the Yellow sea end the Eastern Chinasae, KORDI report 80-02, Korea ocean research and development institute, 1980. – 71 p.
- 14.*Kim Kye Young,* Numerical Experiments in M2 Tide in the Okhotck Sea. Seuol National University.  $1992. - 68$  p.
- 15.*Levitus S., Conkright M.E., Gelfeld R.D., T. Boyer.* Word Ocean Atlas 1994 presents new ocean climatologies // Earth System Monitor. Dec.1993. Vol. 5, No. 2. P. 1-16.
- 16.Numerical Recipes in C. The Art of Scientific Computing. Cambridge University Press, 1988. 740 p.

#### **Исключения**

#### МАТЕМАТИЧЕСКИЕ И АЛГОРИТМИЧЕСКИЕ МОДЕЛИ И РАЗРАБОТКИ

В плане научной новизны методов, реализованных в вычислительном эксперименте, в первую очередь необходимо отметить собственно алгоритмическую реализацию всего интерактивного программного комплекса ANI в целом. Речь идет о проектировании сложной графической системы, в которой алгоритмические методы программирования используются для достижения максимальной скорости вычислений, а также с учетом необходимости поддержания удобного диалога с исследователем. Собственно стилистическая основа вычислительной среды исполнена в правилах «функционального программирования» [Баррон, 1980], где математические модели и алгоритмы могут изменяться без опасности разрушения основной структуры программы. В основе графической системы и математики для картографических преобразований заложена полная тензорная схема преобразования координат с сохранением прямой и обратной матрицы трансформации. Это позволяет пользоваться простыми и наглядными правилами координатных преобразований, и, как оказалось, такое решение задачи о преобразовании координат требует минимального числа вычислительных операций.

Для моделирования кинематики волновых фронтов была разработана специальная четырехточечная расчетная схема, в которой используются производные по направлению. В отличие от известных и широко используемых в научной практике схем с восьми- и шестнадцатиточечными шаблонами, которые при расчетах на ровном дне дают соответствующие многоугольники, новая схема рисует криволинейные фронты по форме очень близкие к окружности. В новой четырехточечной схеме полностью отсутствуют проблемы перескакивания волновых фронтов через "тонкие острова", с предельно возможной точностью отслеживаются особенности рельефа морского дна, а сам расчет ведется существенно быстрее, используя для хранения расчетной линии фронта в 2 или в 4 раза меньше оперативной памяти ЭВМ.

В новом алгоритме расчета волновых фронтов достигнута достаточно высокая гладкость линии фронта, что позволило реализовать быстрый расчет коэффициентов усиления волны цунами на основе модели «сверхдлинных» волн (не зависящих от периода волны). Здесь используются уравнения одномерного наката с учетом сходимости лучевых трубок (с учетом кривизны фронта).

Для построения лучевой картины были разработаны алгоритмы, использующие дополнительные числовые массивы, в которых сохраняются предварительно рассчитанные углы подхода волнового фронта. Затем подобраны схемы интегрирования с автоматически центрирующимися шаблонами, которые позволяют вычислять лучи и фронты с высокой точностью и с очень высокой скоростью, достаточной для быстрой прорисовки луча и фронта волны вслед за курсором, движущимся по графическому экрану ЭВМ. Необходимо отметить, что для оптимальной прорисовки лучевой картины, нет возможности автоматического выбора углового шага, так как обычно лучи сильно искривлены и часто образуют "каустики" - линии, в которые собираются все лучи. Поэтому ускоренное изображение лучей на экране ЭВМ с ручной отметкой наиболее показательных лучевых линий является единственным и оптимальным способом графического представления длинноволновых лучевых полей. Такой же метод необходим для поиска и выявления участков побережья с интенсивно сходящимися лучами, участков, на которых будет происходить концентрация волновой энергии в момент первого вступления волны цунами.

В качестве вычислительной модели динамики океанских волн был выбран метод «конечного объема» [Андерсен и др., 1990], позволяющий описывать физику явления непосредственно в компьютерной или вычислительной терминологии. В данном случае – это модель длинных волн, заданная в потоках и определенная на сферической Земле с равномерной сеткой в меркаторской проекции. Вычислительная модель построена таким образом, чтобы все дополнительные физические характеристики такие, как сферичность и вращение Земли, трение о морское дно и воздействие атмосферы могли бы отделяться или добавляться к основным уравнениям в любое время в процессе моделирования по команде исследователя. Такие уравнения можно определить как разделяющиеся по физическим процессам [Белоцерковский, Давыдов, 1982]. Так как при построении вычислительной модели не делалось никаких допущений о малости конвективных и других членов уравнений, то можно считать, что она основана на полных уравнениях гидромеханики [Астарита, Маруччи, 1978], для которых, конечно, необходимо дополнительное исследование реологических свойств моделируемой жидкости [Храмушин, 1990], но такая задача выходит за рамки технических и математических вопросов, освещаемых в данной книге.

В вычислительных экспериментах реализовано также моделирование воздействия на поверхность моря со стороны атмосферного циклона или тайфуна, который может двигаться по произвольной криволинейной траектории, заданной специальным расписанием движения во времени, где вдоль траектории плавно изменяются размеры атмосферного вихря, величина давления воздуха в его центре, скорость максимального ветра и коэффициент поверхностного напряжения на границе вода–воздух. Данная реализация сделана таким образом, чтобы без специальной переработки структуры программы можно было бы подключить оперативные карты реального атмосферного давления и реального распределения векторных полей ветра.

Простейший способ введения в расчетную область приливной волны – это генерация внешнего возмущения на свободных границах с помощью периода и амплитуды входящей волны, которые могут быть заданы с помощью приливных гармонических постоянных<sup>1</sup>. В настоящей версии программы реализовано прямое воздействие на поверхность моря со стороны Луны и Солнца, а также обращение к базе данных приливных гармонических постоянных. При простейшем использовании этой базы данных может быть выбран один комплект гармоник, который впоследствии будет применяться как обычная входящая волна на свободных границах. Для моделирования же реального приливного режима реализован метод возмущения уровня моря вблизи мореографных постов, для которых известны реальные гармонические постоянные. Таким образом, для восстановления приливного режима полузакрытого моря или океанского побережья необходимо провести длительное предварительное моделирование до стабилизации переходного режима, когда вынужденные колебания, генерируемые в окрестностях мореографных постов, придут к полному согласованию с вынужденными колебаниями во всей водной акватории. Моделирование приливного режима в Охотском море, результаты которого приведены ниже, показало качественное восстановление полусуточной и суточной составляющей прилива, которая нагнетается в Охотское

 $\overline{a}$ 

 $1$  Длительные во времени измерения скоростей течения и реальных потоков жилкости практически невозможны по чисто техническим причинам. Крайне затруднено также и предсказание потоков жидкости в море и вблизи побережья с помощью гармонического анализа, так как динамика течений обуславливается не только длинноволновыми процессами, но и устойчивыми во времени и подвижными в пространстве вихревыми явлениями в толще морских вод, в которых аккумулируется энергия длительных атмосферных воздействий и нестационарных приливных сил.

море из Тихого океана. Здесь же показана принципиальная возможность непрерывного вычислительного мониторинга приливного режима в Охотском море.

#### **О КАЧЕСТВЕ ЧИСЛЕННОГО МОДЕЛИРОВАНИЯ ДЛИННОВОЛНОВЫХ ПРОЦЕССОВ**

При создании системы программ для проведения вычислительного эксперимента особое внимание уделено выполнению аппроксимационных критериев для правильного описания геометрической формы волны. Известно, что при подходе к мелководному шельфу волна цунами становится очень короткой. При проведении вычислительного эксперимента это грозит тем, что она может стать меньше, чем шаг расчетной сетки.

Если же длина моделируемой волны становится равной двум шагам сетки (частота Найквиста), соответствующая ячейка становится источником вынужденных колебаний с очень высокой добротностью. Активизация возмущений от таких точек может полностью исказить характер отражения волны цунами от побережья.

Внешне механизм разрушения решения выглядит следующим образом. На трехмерной картине волнообразования «осциллирующая» точка выглядит как малоподвижный пик стоячей волны с высокой амплитудой. Образуются такие пики в районах мелководья. При этом в смежных точках, в которых глубина существенно больше, начинают возбуждаться высокочастотные колебания со столь же огромной амплитудой. В математическом плане это означает, что производится численное дифференцирование быстро изменяющихся или разрывных функций, что не соответствует постановке задачи об аппроксимации гладких зависимостей с помощью конечных разностей.

Если же аппроксимационные критерии нарушаются в нескольких смежных точках или в целой расчетной области, то в этом районе можно наблюдать высокочастотные пространственные осцилляции, где во всех смежных точках амплитуда волны имеет различные знаки, что должно восприниматься как явный признак полного нарушения аппроксимационных критериев, которые приводят к разрушению решения во всей расчетной области.

Для решения указанной проблемы задействован целый комплекс средств и первое из них – это наблюдение за ходом отражения волны цунами от побережья, для чего весь процесс решения визуализируется в виде мультфильма на графическом терминале ЭВМ. Во-вторых, предусмотрен механизм отсечения мелководья превращением его в береговую зону, что, по крайней мере, не позволит возникнуть осциллирующим точкам, с непредсказуемой частотой генерируемых волн. И коренное решение проблемы происходит, если при подходе волны цунами к заданному участку побережья произвести смену батиметрии на более подробную и охватывающую меньший регион, после чего все физические поля переинтерполируются и переносятся на более подробную расчетную сетку с улучшенными аппроксимационными свойствами.

Чтобы осуществить практическую реализацию предложенной методики, в программном комплексе предусмотрена возможность контроля периода волны во времени в соответствии с количеством аппроксимирующих эту волну точек в пространстве. Предусмотрено несколько методов визуализации волнового поля, которые могут быть осуществлены в виде теневых прорисовок как бы трехмерных волн, на которые накладываются изолинии уровня, штриховые закраски или комбинации из этих изображений. Поверх изображения могут быть наложены отметки столбиков с величинами максимальных заплесков и стрелки векторного поля потоков или скоростей течения. Моделирование распространения волн может быть остановлено по команде с клавиатуры, и затем произведена перестройка расчетной области или физических характеристик численной модели, добавлено новое внешнее возмущение и продолжен расчет.

# Содержание

![](_page_51_Picture_15.jpeg)